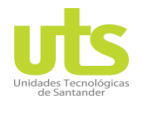

R-DC-95

INFORME FINAL DE TRABAJO DE GRADO EN MODALIDAD DE PROYECTO DE INVESTIGACIÓN, DESARROLLO TECNOLÓGICO Y PRÁCTICA

VERSIÓN: 01

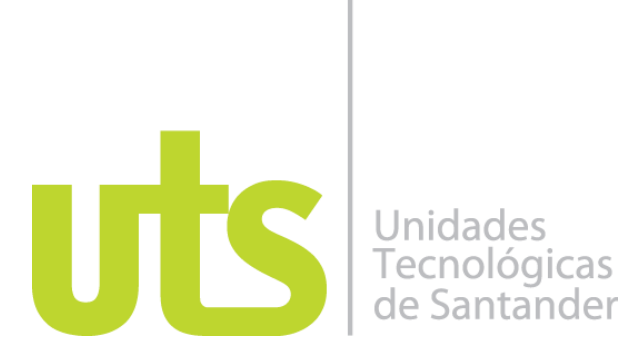

## **TÍTULO DEL TRABAJO DE GRADO CREACION DE UN MANUAL DE INSTRUCCIONES PARA EL DESARROLLO INTEGRO DE NUEVOS APRENDICEZ**

### **AUTORES JAIRO YESID TARAZONA ZAPATA 1095.819.065**

### **UNIDADES TECNOLÓGICAS DE SANTANDER FACULTAD DE CIENCIAS SOCIOECONOMICAS Y EMPRESARIALES BANCA Y FINANZAS BUCARAMANGA FECHA DE PRESENTACIÓN: DD-MM-AAAA**

ELABORADO POR: Oficina de Investigaciones REVISADO POR: soporte al sistema integrado de gestión

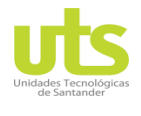

R-DC-95

INFORME FINAL DE TRABAJO DE GRADO EN MODALIDAD DE PROYECTO DE INVESTIGACIÓN, DESARROLLO TECNOLÓGICO Y PRÁCTICA

VERSIÓN: 01

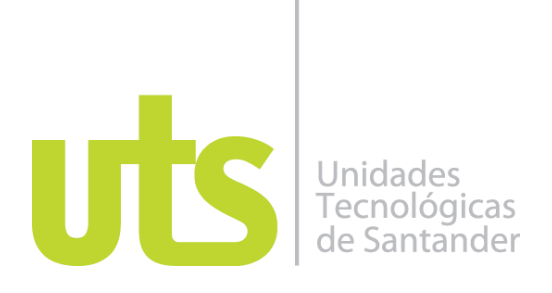

### **TÍTULO DEL TRABAJO DE GRADO CREACION DE UN MANUAL DE INSTRUCCIONES PARA EL DESARROLLO INTEGRO DE NUEVOS APRENDICEZ**

## **AUTORES JAIRO YESID TARAZONA ZAPATA 1095.819.065**

## **Trabajo de Grado para optar al título de** PRACTICA OFICINA DE SERVICIO PROTECCION BUCARAMANGA

**DIRECTOR ALONSO GOMEZ**

## **I & D FINANCIEROS**

### **UNIDADES TECNOLÓGICAS DE SANTANDER FACULTAD DE CIENCIAS SOCIOECONOMICAS Y EMPRESARIALES BANCA Y FINANZAS BUCARAMANGA FECHA DE PRESENTACIÓN: DD-MM-AAAA**

ELABORADO POR: Oficina de Investigaciones REVISADO POR: soporte al sistema integrado de gestión

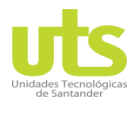

R-DC-95

INFORME FINAL DE TRABAJO DE GRADO EN MODALIDAD DE PROYECTO DE INVESTIGACIÓN, DESARROLLO TECNOLÓGICO Y PRÁCTICA

VERSIÓN: 01

Nota de Aceptación

\_\_\_\_\_\_\_\_\_\_\_\_\_\_\_\_\_\_\_\_\_\_\_\_\_\_\_\_\_\_\_\_\_\_\_

\_\_\_\_\_\_\_\_\_\_\_\_\_\_\_\_\_\_\_\_\_\_\_\_\_\_\_\_\_\_\_\_\_\_\_

\_\_\_\_\_\_\_\_\_\_\_\_\_\_\_\_\_\_\_\_\_\_\_\_\_\_\_\_\_\_\_\_\_\_\_

\_\_\_\_\_\_\_\_\_\_\_\_\_\_\_\_\_\_\_\_\_\_\_\_\_\_\_\_\_\_\_\_\_\_\_

\_\_\_\_\_\_\_\_\_\_\_\_\_\_\_\_\_\_\_\_\_\_\_\_\_\_\_\_\_\_\_\_\_\_

Firma del jurado

\_\_\_\_\_\_\_\_\_\_\_\_\_\_\_\_\_\_\_\_\_\_\_\_\_\_\_\_\_\_\_\_\_\_ Firma del Jurado

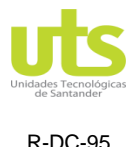

VERSIÓN: 01

## **DEDICATORIA**

Dios, tu amor y tu bondad no tienen fin, gracias por permitirme forjar mi camino y dirigirme por el sendero correcto para aprender de mis errores y no cometerlos otra vez, eres quien guía el destino de mi vida.

A mis padres, por haberme proporcionado la mejor educación y lecciones de vida.

A mis compañeros de clase, con los que he compartido grandes momentos.

A todos aquellos que siguen estando cerca de mí y que le regalan a mi vida algo de ellos.

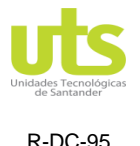

VERSIÓN: 01

## **AGRADECIMIENTOS**

En primer lugar agradezco a dios por darme la vida, las dotes necesarias y suficientes para la feliz culminación de esta etapa de mi vida.

Agradezco a toda mi familia, mis padres, hermano, mi esposa y mi hijo por su apoyo, comprensión y tiempo que dedicaron hacia mí incondicionalmente en todo momento.

Agradecer a mis docentes formadores de este proceso por su dedicación y por involucrarse en mi proyecto y culminación de carrera.

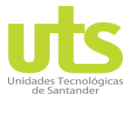

R-DC-95

INFORME FINAL DE TRABAJO DE GRADO EN MODALIDAD DE PROYECTO DE INVESTIGACIÓN, DESARROLLO TECNOLÓGICO Y PRÁCTICA

VERSIÓN: 01

# **TABLA DE CONTENIDO**

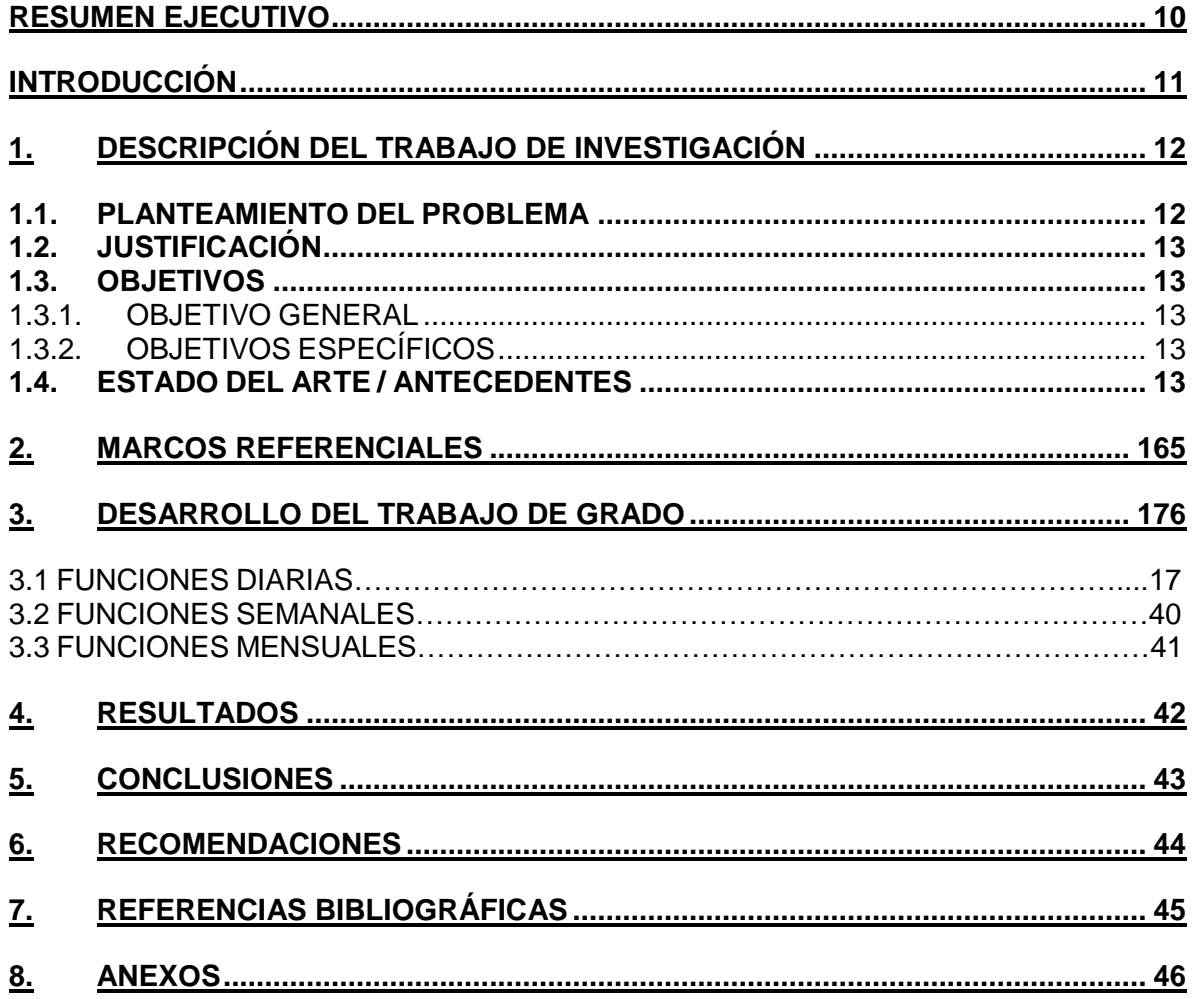

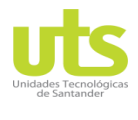

R-DC-95

INFORME FINAL DE TRABAJO DE GRADO EN MODALIDAD DE PROYECTO DE INVESTIGACIÓN, DESARROLLO TECNOLÓGICO Y PRÁCTICA

VERSIÓN: 01

# **LISTA DE FIGURAS**

Se ingresa el usuario y clave y damos enter. Figura 1.

Luego seleccionamos sucursal Bucaramanga. Figura 2.

Luego ingresamos perfil AUXILIAR CESANTIAS y ventanilla RECEP. Figura 3.

Luego escogemos turnos especiales. Figura 4.

En esta parte podremos observar los turnos en sala, luego oprimimos en TURNO. Figura 5.

Nos aparece esta ventana. Figura 6.

Una vez finalizada la asesoría, oprimimos en tipo de trámite y grabamos lo que hayamos hecho con el afiliado. Figura 7.

Seguido de esto oprimimos en GRABAR SERVICIO. Figura 8.

Y ya para finalizar en CERRAR TURNO. Figura 9.

Damos clic en la pantalla. Figura 10.

Luego ingresamos el número 5 y enter. Figura 11.

Seguido de esto ingresamos el número 1 y enter. Figura 12.

Luego ingresamos numero 2 y enter. Figura 13.

Seguido de esto vamos a CONSULTAS, luego POR AFILIADO, y luego INFORMACION DEL AFILIADO. Figura 14.

En estos campos ingresamos cedula del afiliado y las letras CC en tipo de identificación. Figura 15.

Luego damos enter. Figura 16.

Seguido de esto ingresamos en consultar cuentas del afiliado. Figura 17.

Y por último podemos verificar el producto del afiliado. Figura 18.

Seleccionamos el icono LANET. Figura 19.

Nos arroja esta pantalla, ingresamos en aplicaciones. Figura 20.

ELABORADO POR: Oficina de Investigaciones

REVISADO POR: soporte al sistema integrado de gestión

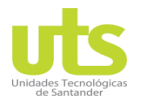

R-DC-95

INFORME FINAL DE TRABAJO DE GRADO EN MODALIDAD DE PROYECTO DE INVESTIGACIÓN, DESARROLLO TECNOLÓGICO Y PRÁCTICA

Nos arroja esta pantalla, luego ingresamos en nuestro cliente CRM. Figura 21.

Nos arroja esta pantalla, luego vamos a la lupa. Figura 22.

Nos aparece esta barra en blanco. Figura 23.

E ingresamos el número de cedula de nuestro afiliado y damos clic. Figura 24.

Seguido de esto nos parece esta ventana, pinchamos en la parte de personas. Figura 25.

Luego en historia laboral clic. Figura 26.

Ya por último clic en imprimir. Figura 27.

Primero ingresamos a www.proteccion.com.co. Figura 28.

Luego deslizamos hacia abajo y oprimimos en el logo de protección. Figura 29.

En esta ventana escogemos APOYO A OFICINAS. Figura 30.

Esta ventana nos permite observar todo tipo de certificados, saldos, extractos, etc. Simplemente en pinchar en la pestaña adecuada según lo solicite el afiliado. Figura 31.

En esta ventana se digita TIPO DE INDETIFICACION Y EL NUMERO DE LA IDENTIFICACION, cabe resaltar que esta digitación es igual en todos los formatos que se escojan para imprimir certificados. Figura 32.

Ahora simplemente es oprimir en descargar pdf. Figura 33.

Damos clic en abrir. Figura 34.

Y por último imprimimos. Figura 35.

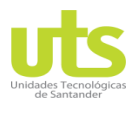

# DOCENCIA PÁGINA 9

INFORME FINAL DE TRABAJO DE GRADO EN MODALIDAD DE PROYECTO DE INVESTIGACIÓN, DESARROLLO TECNOLÓGICO Y PRÁCTICA

VERSIÓN: 01

# **LISTA DE TABLAS**

Cronograma de actividades. Tabla 1.

MANUAL PARA SACAR INFORMES DE IMPRESORAS MONO LOCALES EN KIOSKOS tabla 2.

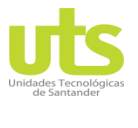

INFORME FINAL DE TRABAJO DE GRADO EN MODALIDAD DE PROYECTO DE INVESTIGACIÓN, DESARROLLO TECNOLÓGICO Y PRÁCTICA

VERSIÓN: 01

# **RESUMEN EJECUTIVO**

<span id="page-9-0"></span>El propósito de la realización de la práctica empresarial es alcanzar los conocimientos suficientes para el área financiera y administrativa, llegando así a comprobar por medio de cada planteamiento el proceso veraz administrativo y eficiente sobre los procesos internos y externos que maneja la organización.

Cumplimento continuo de resultados para el mejoramiento de los conocimientos teóricos prácticos adquiridos durante el desarrollo curricular.

Como objeto principal se busca que los siguientes aprendices en la oficina de servicio de protección s.a. pueden desarrollarse de forma idónea y acorde al cargo de una forma más independiente y autónoma, basados en la información almacenada en el manual, optando por este como la fuente de información principal al momento del sano desarrollo de sus actividades a lo largo de su práctica, desarrollando un conocimiento útil en pro a la organización, logrando optimizar el cargo llegando así a desempeñarse como un asesor más de servicio dando una mejora y un plus al cargo de aprendiz.

Es oportuno la implementación de este manual donde los aprendices tenga el rápido acceso a la información y como se debe suministrar a los afiliados de forma veraz, efectiva y eficiente, haciendo que se vuelva atractivo para el aprendiz poder realizarse en la organización como un factor de crecimiento continuo con una mejor calidad en la resolución y optimización de procesos dentro de la dependencia organizacional.

Por consiguiente, pretendemos dar un auge a la organización presentando este aporte investigativo de preferencias expositivas al cargo del aprendiz, incluyéndolo en nuevos campos de estudio y capacitación para su vida profesional y laboral para ser un competidor completo al momento de que se requiera postularse a un cargo con alta demanda de competencia, para que el aprendiz goce de este beneficio al momento de la elección al cargo, y puede ofrecer las competencias requeridas para este mismo.

**PALABRAS CLAVE**. Datos, Informes, Seguimientos, Procedimientos, Edición.

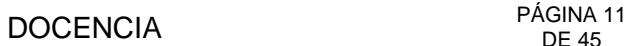

<span id="page-10-0"></span>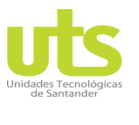

INFORME FINAL DE TRABAJO DE GRADO EN MODALIDAD DE PROYECTO DE INVESTIGACIÓN, DESARROLLO TECNOLÓGICO Y PRÁCTICA

VERSIÓN: 01

# **INTRODUCCIÓN**

La esencia de la información radica en el suministro oportuno de datos para múltiples usos, como son la toma de decisiones de manera oportuna y confiable, en que cada movimiento que realice la entidad tenga su respectivo soporte, donde puedan ver tanto como información básica, beneficios e incluso coberturas.

Por lo tanto, el objetivo general es Diseñar un portafolio mediante el programa Excel y la información ofrecida para facilitar la toma de decisión frente a los diferentes productos y servicios ofrecidos.

El informe contiene soporte cuantitativo así como un resumen cualitativo detallado de la información proporcionada por cada tarea encargada.

Más adelante se eligieron versátiles del estudio y se procedió a la identificación de la relación existente entre ellas; seguido se encuentra el planteamiento de las hipótesis del estudio.

Seguidamente se realiza el planteamiento del problema de investigación, seguido de las preguntas de investigación; y de los objetivos del estudio tanto el general como los específicos; además, se plantean los alcances y límites de la investigación, la justificación del estudio, su aporte y beneficio social, así como el aporte a otras áreas del conocimiento y su beneficio metodológico.

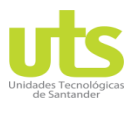

INFORME FINAL DE TRABAJO DE GRADO EN MODALIDAD DE PROYECTO DE INVESTIGACIÓN, DESARROLLO TECNOLÓGICO Y PRÁCTICA

# **1. DESCRIPCIÓN DEL TRABAJO DE INVESTIGACIÓN**

## <span id="page-11-1"></span><span id="page-11-0"></span>**1.1. PLANTEAMIENTO DEL PROBLEMA**

La problemática se plantea a raíz de que a través de los años los aprendices anteriores no han interpuesto u otorgado un manual de actividades a desarrollar al próximo practicante para optimizar el tiempo de la formación, mediante un ejercicio más flexible como lo es una guía de orientación enfocada en el cargo a desempeñar por el aprendiz durante su etapa de formación académica, laboral y profesional.

Después de cada pasantía cada seis meses, el siguiente practicante ingresaba sin ningún conocimiento sobre el ámbito pensional, aparte de esto no existía una guía u modelo a seguir para desempeñar de forma correcta el cargo, siendo así una carga para la organización, este se debe que al momento de salir el anterior practicante, este ya tiene todos los conocimientos del cargo y los desarrolla de forma correcta, entonces al momento de irse deja el vacío en la organización que es muy difícil de suplir con una persona que viene de afuera y no conoce el sistema pensional y menos si no se le brinda la información y los pasos a seguir durante su epata de formación y la rápida adquisición de los conocimientos para la fácil adaptación al cargo.

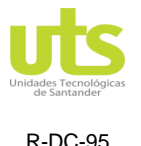

VERSIÓN: 01

# <span id="page-12-0"></span>**1.2. JUSTIFICACIÓN**

Este proceso del manual se justifica en la optimización de recursos como el tiempo espacio dinero para la organización, se debe porque a la empresa no le conviene estar formando de cero cada seis una persona nueva, que en vez presentarle a dicha persona las herramientas y la guía de cómo desarrollar su trabajo de forma aceptable con una guía clara concisa que no afecta la labor del aprendiz ni los procesos de la organización.

Con el rápido crecimiento de la organización se requieren personas que se apropien y adapten rápido al cargo, entonces el manual es una herramienta justa a esta medida, que impulsa al aprendiz a reconocerse en el ámbito laboral de una forma más autónoma con un portafolio de capacidades propias basadas en la información clara correcta de esta guía para fundamentar su práctica en un aporte nuevo y una toma de decisiones frente a los conflictos a resolver a diario dentro de la organización y fuera en su vida cotidiana.

# <span id="page-12-1"></span>**1.3. OBJETIVOS**

# <span id="page-12-2"></span>*1.3.1. OBJETIVO GENERAL*

Crear una herramienta digital que permita consultar, analizar, obtener y editar la información de los diferentes procesos internos ofrecidos para el desarrollo de las actividades generales u cotidianas a través de potenciar la atención al cliente y la optimización de los recursos primordiales de la organización.

# <span id="page-12-3"></span>*1.3.2. OBJETIVOS ESPECÍFICOS*

- ❖ Identificar los procesos y lineamientos que ofrece la organización actualmente.
- ❖ Clasificar la información obtenida con el fin de desarrollar un conocimiento detallado de la organización en nuestro país.
- ❖ Utilizar el manual en pro del desarrollo personal, laboral y profesional en el cargo de aprendiz.
- ❖ Proporcionar a la empresa una alternativa de solución frente a los problemas presentados anteriormente al momento del llegado de nuevos aprendices.
- ❖ Optimizar la formación y capacitación de los aprendices con forma van cambiando los procesos de la organización.

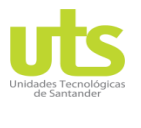

INFORME FINAL DE TRABAJO DE GRADO EN MODALIDAD DE PROYECTO DE INVESTIGACIÓN, DESARROLLO TECNOLÓGICO Y PRÁCTICA

VERSIÓN: 01

# <span id="page-13-0"></span>**1.4. ESTADO DEL ARTE / ANTECEDENTES**

Podemos considerar que los primeros Manuales y Libros de texto fueron las tablillas de arcilla elaboradas por los sumerios hacia el 4500 a.C., que contenían todos los conocimientos de la época para el aprendizaje de un círculo social dominante. Mucho más tarde, sería Juan Amos Comenio (1592-1670) quien consideraría que los libros de texto debían servir para posibilitar el acceso al conocimiento, y posteriormente, sería Federico Guillermo Adolfo Diesterweg (1790-1866), quien destacaría la importancia de los libros de texto en la enseñanza.

A pesar de que muchos pedagogos latinoamericanos, como Arrangóiz (1994), o Peña (1997), consideran que los libros de texto no son el centro de gravedad del proceso de enseñanza, sino meros elementos organizadores de las experiencias de aprendizaje, piensan que también aportan seguridad a los padres, al alumnado y a los mismos docentes, porque indican cuales son los objetivos, los contenidos y las actividades a realizar en el aula; de tal manera, que se toman como guía para cumplir totalmente con la programación oficial o propia previamente establecida.

Igualmente, algunos investigadores como Schiefelbein (1973), corroboran la influencia positiva de los manuales y libros de texto en el rendimiento escolar, determinando que, si se mantienen constantes otros factores y solo se varía la disponibilidad del texto, se observa que dicha variación influye en el rendimiento, generando aumentos del 10 al 30% de los rendimientos escolares promedios. De la misma manera se expresan los trabajos del Departamento de Secretaría Educativa del Convenio Andrés Bello de la Organización de Estados Americanos, que demuestra que el alumnado que dispone de un libro de texto, alcanza un mayor rendimiento que los que carecen de él. (Fuenmayor, 1997), así como otras investigaciones similares, que establecen que el alumnado que ha tenido un libro de texto de mejor calidad presenta mejores competencias que los que habían dispuesto de libros de texto de peor calidad.

En ese mismo sentido se expresa Apple (1989), quien considera que "el libro de texto establece en gran parte las condiciones materiales de la enseñanza y el aprendizaje en las aulas de muchos países de todo el mundo...y es también el que muchas veces define cuál es la auténtica cultura de élite y quien legitima que es lo que debe transmitirse..." (Apple, M., 1989, p 87)

Los primeros análisis sobre los libros de texto en castellano tuvieron lugar a partir de las reformas educativas y curriculares de las décadas de 1960 a 1990 y se

ELABORADO POR: Oficina de Investigaciones

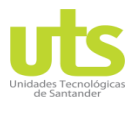

R-DC-95

INFORME FINAL DE TRABAJO DE GRADO EN MODALIDAD DE PROYECTO DE INVESTIGACIÓN, DESARROLLO TECNOLÓGICO Y PRÁCTICA

VERSIÓN: 01

basaron sobre todo en cuestiones metodológicas y didácticas, así como en criterios para su elaboración, aunque cuando han adquirido gran relevancia ha sido a comienzos del siglo XXI. Uno de los proyectos de mayor repercusión sobre la evaluación de los manuales y libros de texto en lengua castellana, ha sido sin lugar a dudas el denominado Proyecto MANES, creado en 1992, con sede en el Departamento de Historia de la Educación y Educación Comparada de la Universidad Nacional de Educación a Distancia (U.N.E.D.), en colaboración con seis universidades americanas, para analizar los manuales escolares como fuente para la historia de la educación en América latina y compararlos entre sí. El éxito del proyecto inicial hizo que en cada nueva convocatoria se hayan ido incrementando el número de universidades, así como los campos de actuación, como en la edición de 1996, que incorporó el tema de estudio de los Manuales de Higiene y de Educación Física en Colombia, elaborándose un valioso apéndice bibliográfico de los textos de esta materia en dicho país. Igualmente, en España se realizaron varios estudios sobre el contexto de la Educación Física, aunque en ningún caso con la profundidad necesaria y mucho menos realizando un análisis comparativo entre los dos continentes, como es el caso que ahora pretendemos con nuestra investigación.

Tomado de http://www.sport.ifcs.ufrj.br/projetos/espanha/docs/antecedentes.html.

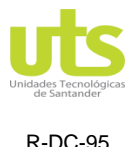

VERSIÓN: 01

# **2. MARCOS REFERENCIALES**

Joaquín Rodríguez Valencia (2002). La historia de los manuales como herramienta en la administración es bastante reciente, y a Guerra Mundial. No obstante, se tiene conocimiento de que ya existían algunas publicaciones en organizaciones que proporcionaban información e instrucciones al personal sobre ciertas formas de operar (circulares, memorándums, instrucciones internas, etc.).

La necesidad de personal capacitado durante la guerra dio lugar a que se formularan manuales detallados. Con la llegada de estos instrumentos se posibilitó la práctica de control de personal, de políticas internas, de estructura funcional, de procedimientos y otras prácticas organizacionales de manera sencilla, directa, uniforme y autorizada.

Los primeros manuales adolecían de defectos técnicos, pero sin duda, fueron de gran utilidad en el adiestramiento de nuevo personal. Con el transcurrir de los años los manuales se adaptaron para ser más técnicos, claros, concisos, y prácticos, y comenzaron a aplicarse a diversas funciones operacionales de las empresas, como es el caso de: productos, ventas, finanzas, etc.

Tomado de http://www.sport.ifcs.ufrj.br/projetos/espanha/docs/antecedentes.html.

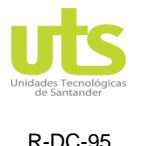

# **3. DESARROLLO DEL TRABAJO DE GRADO**

<span id="page-16-0"></span>Los enfoques cuantitativo, cualitativo y mixto constituyen posibles elecciones para enfrentar problemas de investigación y resultan igualmente valiosos. Son, hasta ahora, las mejores formas diseñadas por la humanidad para investigar y generar conocimientos.

Para efectos correspondientes a la investigación, el enfoque de aplicación elegido será cualitativo, porque en éste se presenta la forma de cómo trabajar la necesidad de la organización.

Para la obtención de un resultado preciso y rápido es necesario dividir la complementación del manual en 4 etapas:

- ❖ Primera etapa: recolección de la información, para agruparla según el proceso.
- . ❖ Segunda etapa: clasificar los procesos para ir avanzando según el grado de dificultad de cada uno.
- ❖ Tercera etapa: organización del manual en pro a distinguir fácilmente las actividades cotidianas y las actividades extra cotidianas.
- ❖ Cuarta etapa: entrega del manual de forma completa, para el desarrollo óptimo del cargo.

Tabla 1.

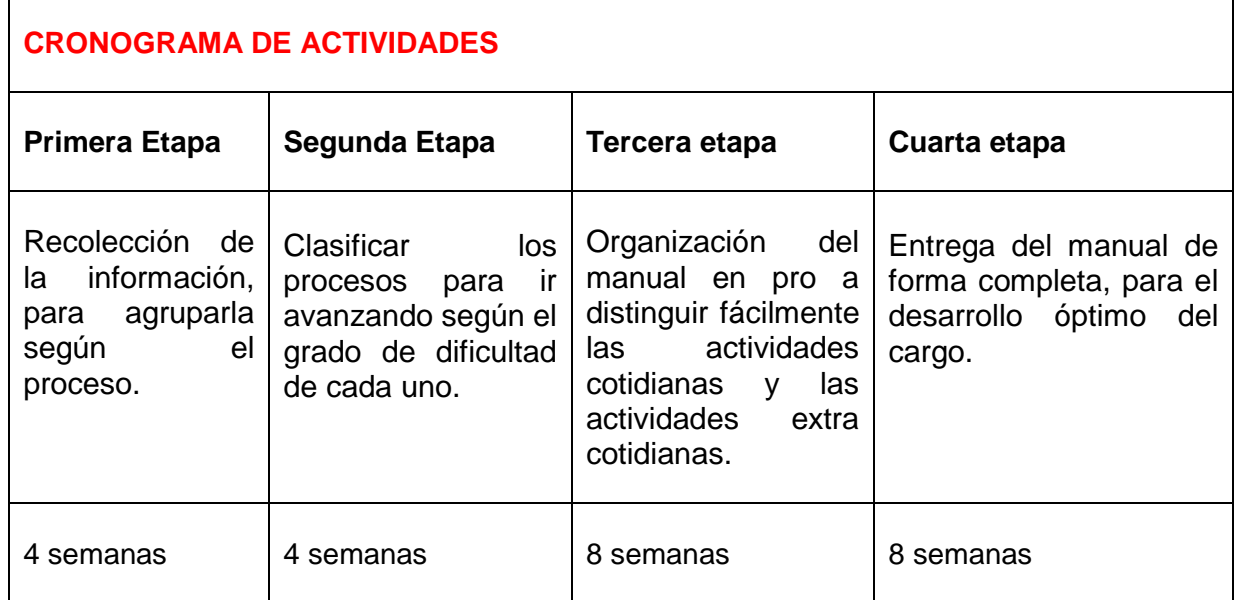

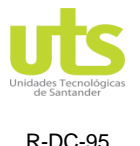

## **MANUAL DE FUNCIONES PRACTICANTE ODS BUCARAMANGA**

## **3.1 FUNCIONES DIARIAS**

- Al iniciar la jornada se debe encender el equipo del módulo 6 con el Usuario (avbucarm) contraseña (62Nu335268Nc). Estar apoyando con el paso de los afiliados a la sala virtual, apoyar al asesor en turno con el debido proceso, ya sean firma del afiliado o recepción de documentos. Al finalizar la jornada apagar el equipo.
- Al momento de la apertura de oficina apoyar al compañero de GS4, con el infoturno, o el atril de certificados, para agilizar el direccionamiento de los clientes con respecto a sus peticiones.
- Imprimir los formatos de citas de radicación de trámites que semanalmente nos envían los supernumerarios; estar pendiente de que lleguen los afiliados y se cumplan los horarios de las citas, también informar a los supernumerarios (Carolina Gómez y Jessica Domínguez) la llegada de los clientes, tener en cuenta que se deben registrar en el infoturno a la hora exacta de la cita.
- Mantener disponible los formatos de actualización de datos en la barra de información para los clientes.
- Mantener suministros de resmas en las impresoras.
- Estar al tanto del suministro de rollos de papel para el infoturno, al momento de que solo nos queden 5 unidades de rollos, se deben solicitar a (EMMANUEL MUÑOZ HENAO), por medio de un correo solicitando el envió de estos rollos.
- Mantener formato de requisitos de retiro de cesantías, línea de atención al cliente, requisitos creación de empresa, etc. Están en la siguiente ruta (Q:\OfdeServicioBmangameja\AUXILIARDESERVICIO\PRACTICANTE\formatos).
- Abrir aplicativos; Infoturno (http://infoturnos.proteccion.com.co)

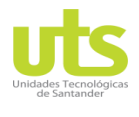

INFORME FINAL DE TRABAJO DE GRADO EN MODALIDAD DE PROYECTO DE INVESTIGACIÓN, DESARROLLO TECNOLÓGICO Y PRÁCTICA

VERSIÓN: 01

1). Se ingresa el usuario y clave y damos enter. Figura 1.

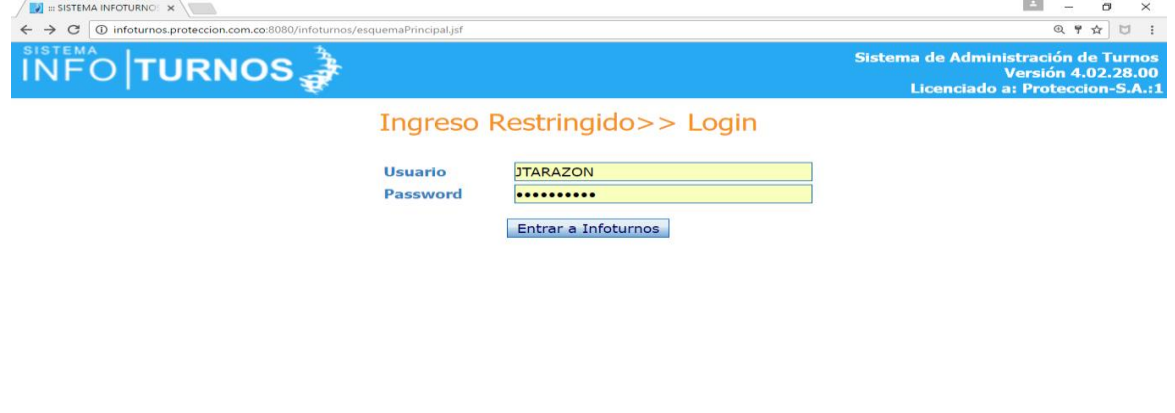

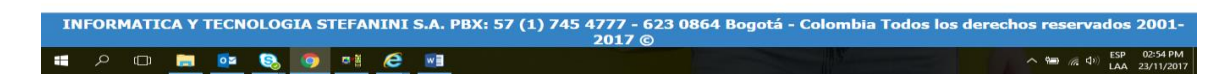

**2).** Luego seleccionamos sucursal Bucaramanga. Figura 2.

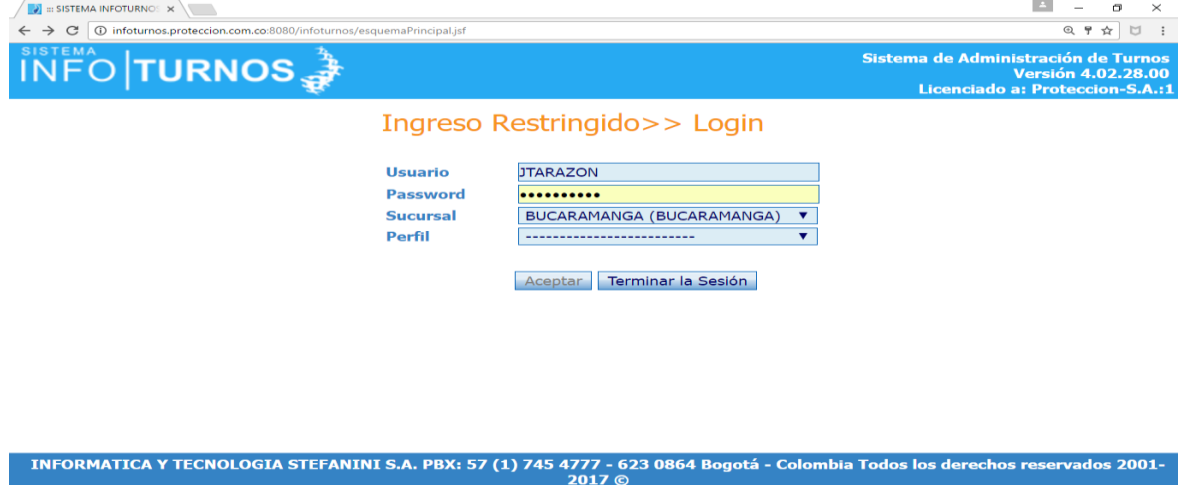

a.

**PO 50 0 8 9 8 8 8 10** 

 $\sim$  8 (a)  $\frac{1}{(40)}$   $\frac{1}{(40)}$   $\frac{1}{(40)}$   $\frac{1}{(40)}$   $\frac{1}{(40)}$   $\frac{23}{11}{1/2017}$ 

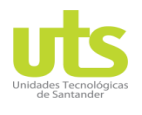

R-DC-95

INFORME FINAL DE TRABAJO DE GRADO EN MODALIDAD DE PROYECTO DE INVESTIGACIÓN, DESARROLLO TECNOLÓGICO Y PRÁCTICA

VERSIÓN: 01

# **3).** Luego ingresamos perfil AUXILIAR CESANTIAS y ventanilla RECEP.

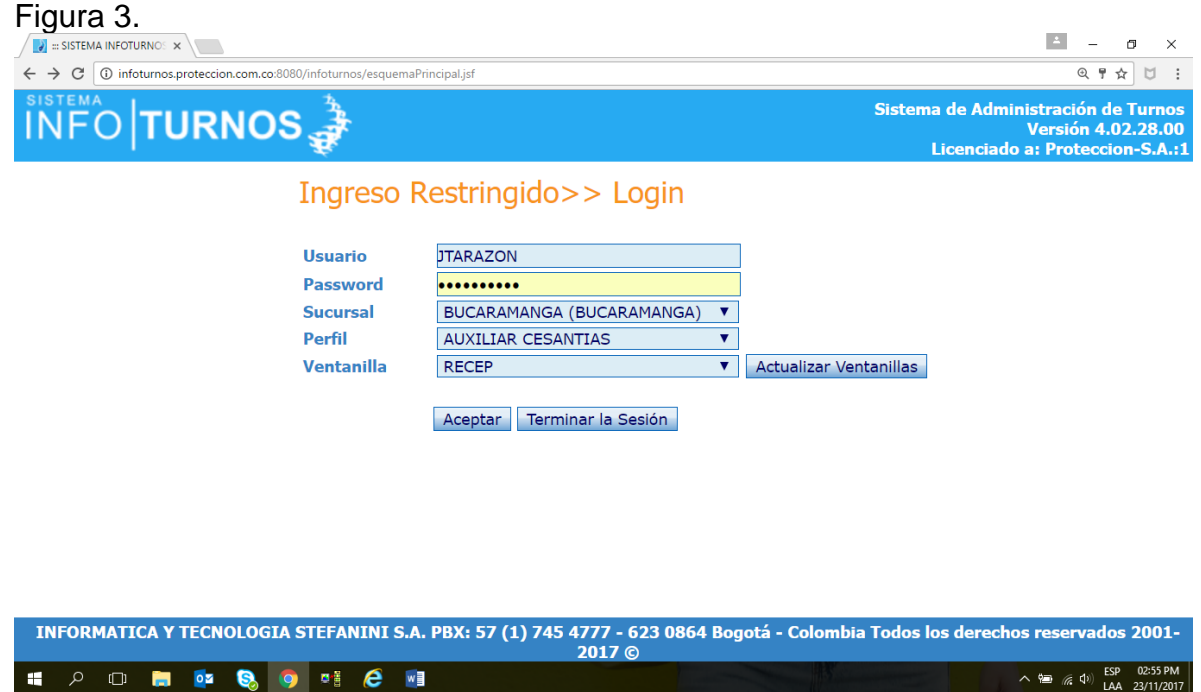

**4).** Luego escogemos turnos especiales. Figura 4.

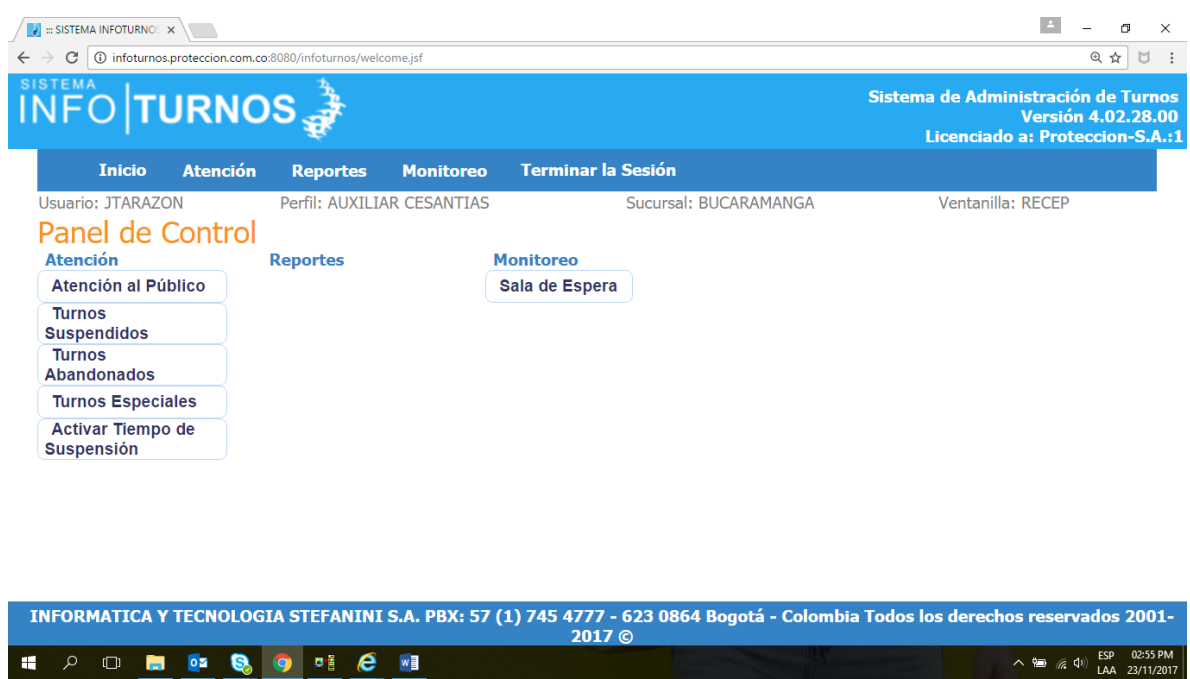

ELABORADO POR: Oficina de Investigaciones REVISADO POR: soporte al sistema integrado de gestión

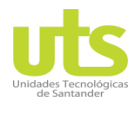

R-DC-95

INFORME FINAL DE TRABAJO DE GRADO EN MODALIDAD DE PROYECTO DE INVESTIGACIÓN, DESARROLLO TECNOLÓGICO Y PRÁCTICA

VERSIÓN: 01

### **5).** En esta parte podremos observar los turnos en sala, luego oprimimos en TURNO. Figura 5.

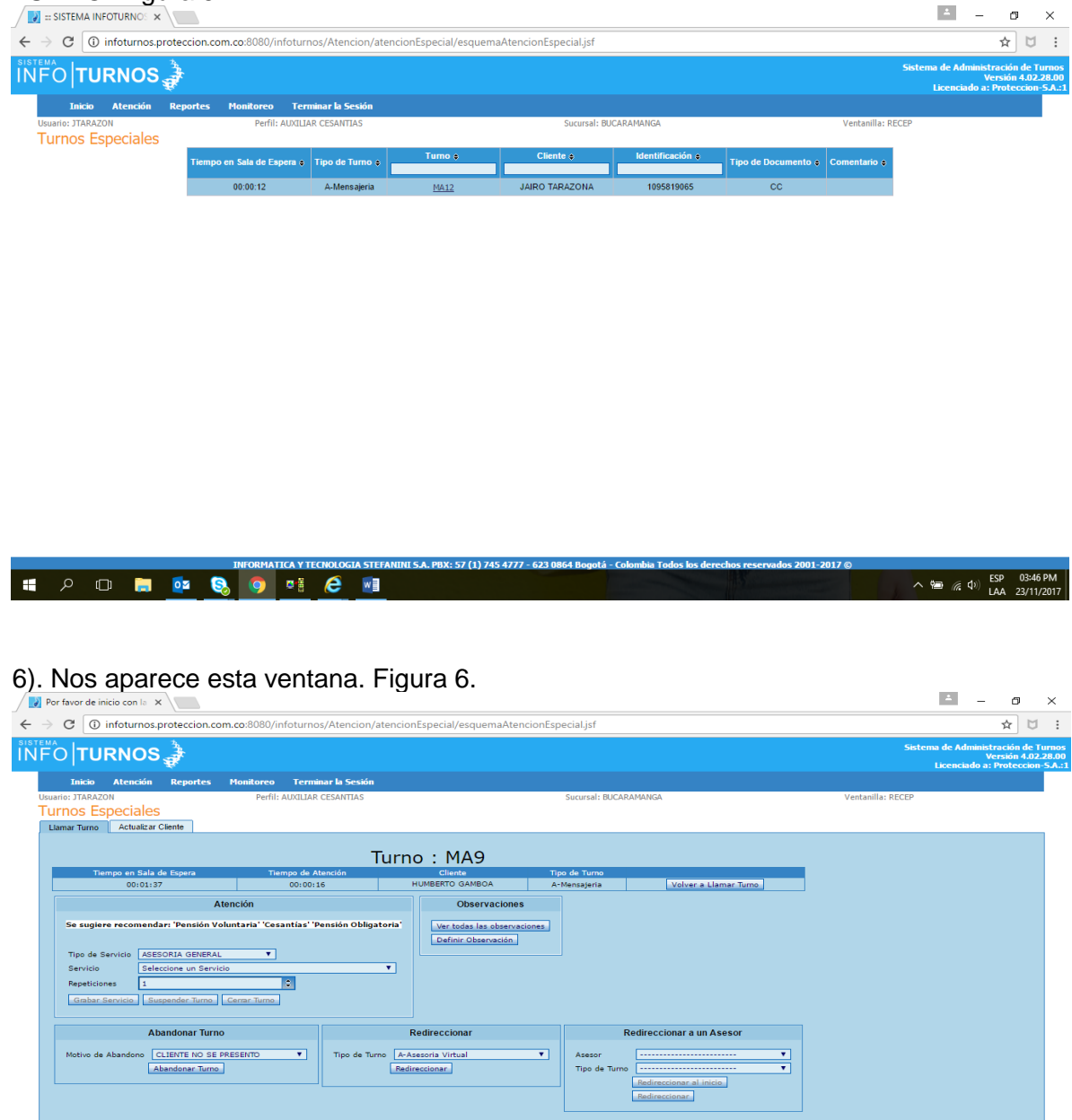

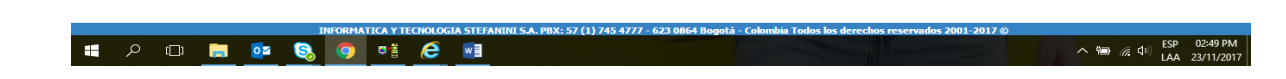

ELABORADO POR: Oficina de Investigaciones REVISADO POR: soporte al sistema integrado de gestión

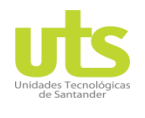

### INFORME FINAL DE TRABAJO DE GRADO EN MODALIDAD DE PROYECTO DE INVESTIGACIÓN, DESARROLLO TECNOLÓGICO Y PRÁCTICA

VERSIÓN: 01

### 7). una vez finalizada la asesoría, oprimimos en tipo de trámite y grabamos lo que hayamos hecho con el afiliado. Figura 7.

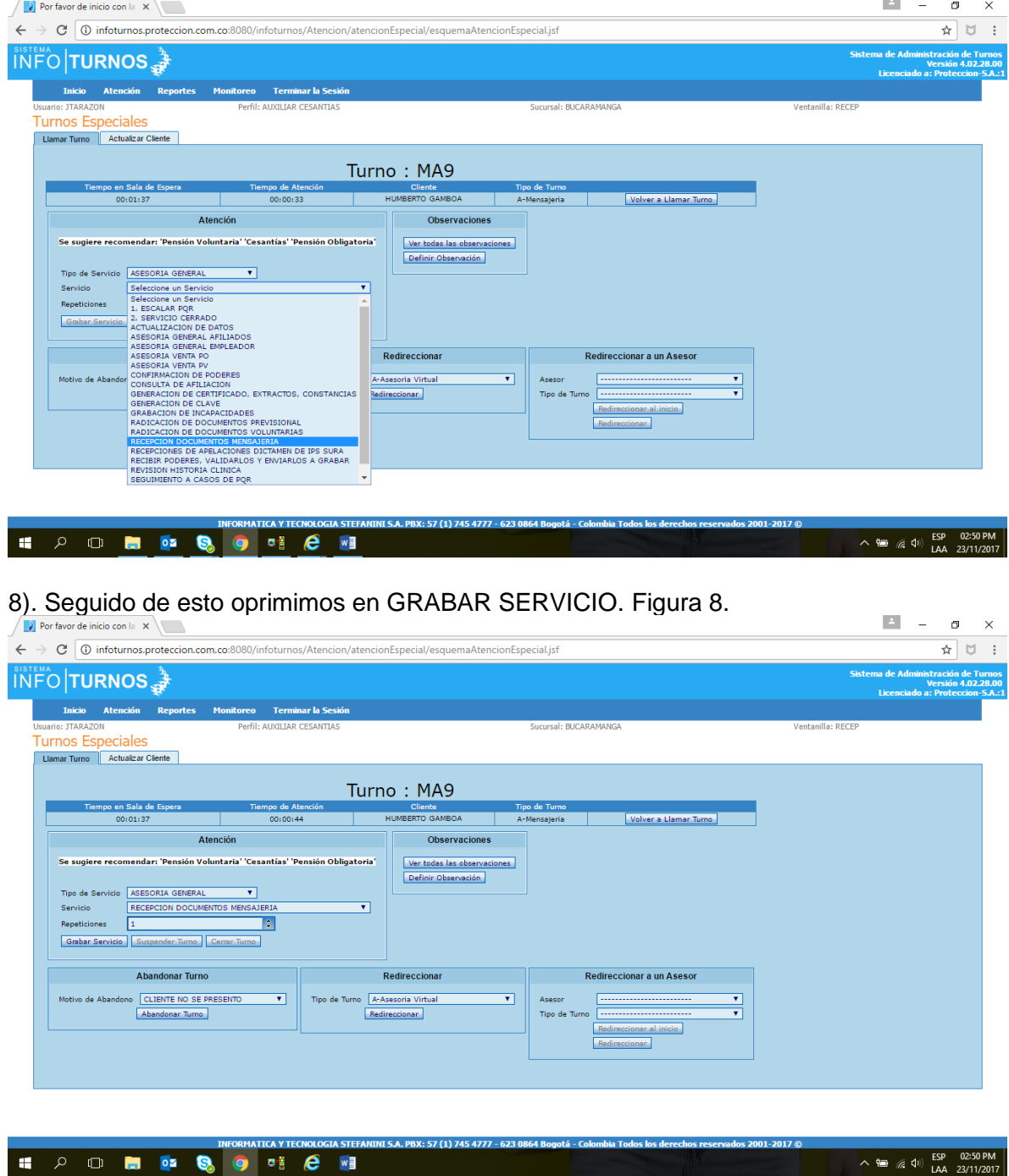

### 9). Y ya para finalizar en CERRAR TURNO. Figura 9.

ELABORADO POR: Oficina de Investigaciones REVISADO POR: soporte al sistema integrado de gestión

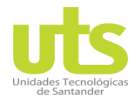

### INFORME FINAL DE TRABAJO DE GRADO EN MODALIDAD DE PROYECTO DE INVESTIGACIÓN, DESARROLLO TECNOLÓGICO Y PRÁCTICA

VERSIÓN: 01

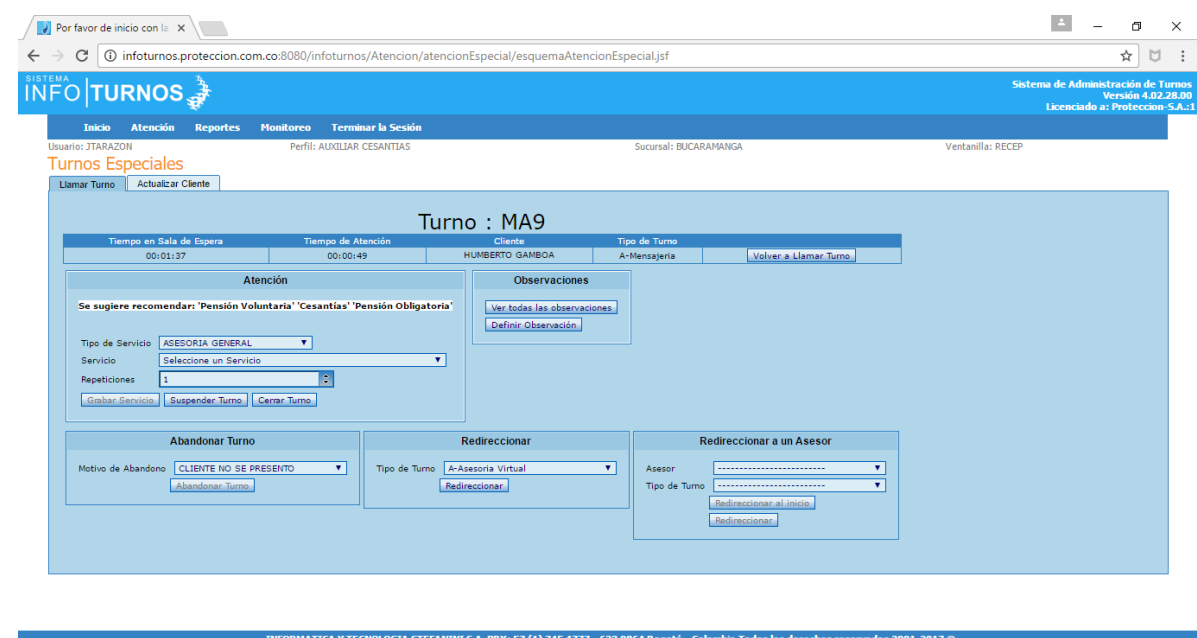

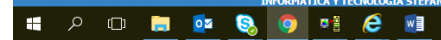

 $\sim$  (a)  $\frac{1}{(6.4)}$  (b)  $\frac{1}{(2.3)}$  (c)  $\frac{1}{(2.3)}$  (c)  $\frac{1}{(2.3)}$  (c)  $\frac{1}{(2.3)}$  (c)  $\frac{1}{(2.3)}$  (c)  $\frac{1}{(2.3)}$  (c)  $\frac{1}{(2.3)}$  (c)  $\frac{1}{(2.3)}$  (c)  $\frac{1}{(2.3)}$  (c)  $\frac{1}{(2.3)}$  (c)  $\frac{1}{(2.3)}$  (c)  $\frac{1}{(2$ 

**As 400 (protec3.01) como revisar si afiliado y producto.**

ELABORADO POR: Oficina de Investigaciones REVISADO POR: soporte al sistema integrado de gestión

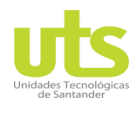

R-DC-95

INFORME FINAL DE TRABAJO DE GRADO EN MODALIDAD DE PROYECTO DE INVESTIGACIÓN, DESARROLLO TECNOLÓGICO Y PRÁCTICA

VERSIÓN: 01

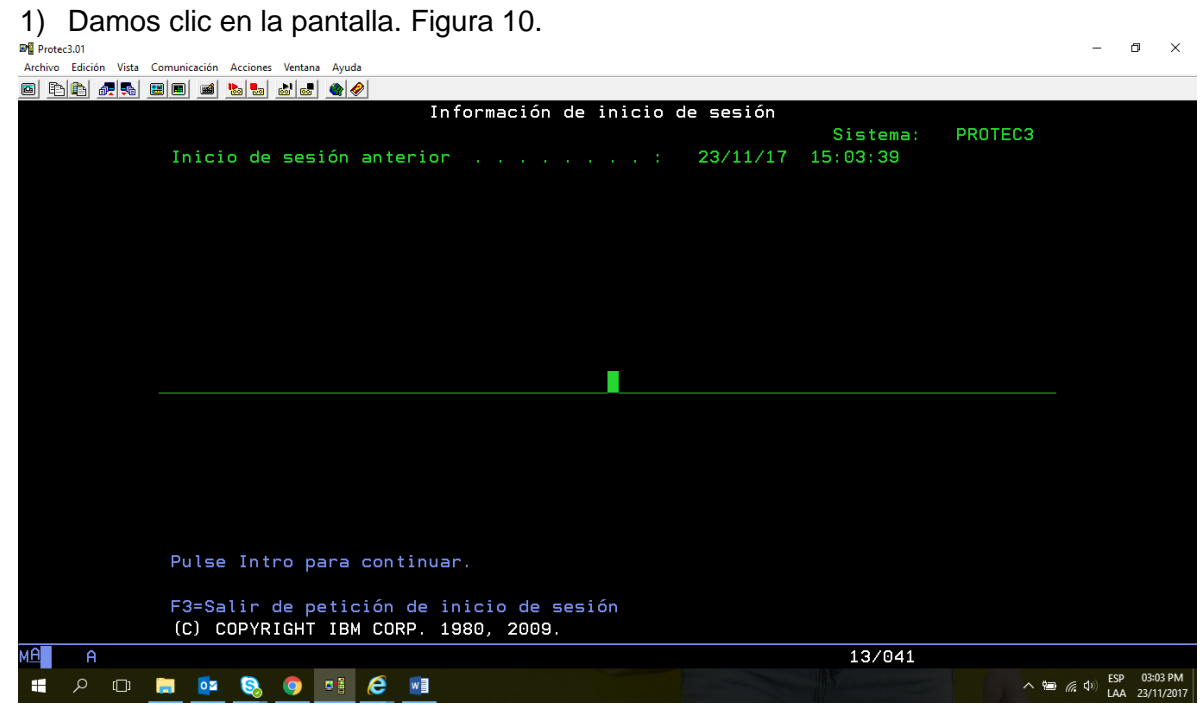

2) Luego ingresamos el número 5 y enter. Figura 11.

| Archivo Edición Vista Comunicación Acciones Ventana Ayuda<br>化色 硬黏 田田<br>d bebed of<br>囜<br><b>MENGRAL</b><br>MENU PRINCIPAL PROTECCION S.A.<br><b>PROTEC3</b><br>23/11/17<br>PROTECCION S.A.<br>15:03:52<br>FONDO DE PENSIONES Y CESANTIA<br>Seleccione una de las siguientes opciones |  |
|----------------------------------------------------------------------------------------------------|--|
|                                                                                                    |  |
|                                                                                                    |  |
|                                                                                                    |  |
|                                                                                                    |  |
|                                                                                                    |  |
|                                                                                                    |  |
|                                                                                                    |  |
|                                                                                                    |  |
| 1. Sistema Contable                                                                                                    |  |
| 2. Sistema de Cesantias                                                                                                    |  |
| 3. Sistema de Portafolio de Inversiones                                                                                                    |  |
| 4. Sistema de Pensiones                                                                                                    |  |
| 5. Sistema Unificado de Información del cliente:                                                                                                    |  |
| 6. Sistema de Gestion Comercial                                                                                                    |  |
| 7. Sistema de Apoyo Operativo                                                                                                    |  |
| 8. Sistema de Informacion de Procesos                                                                                                    |  |
| 9. Sistema de Comisiones                                                                                                    |  |
| 10. Cálculo Rentabilidad Fondos                                                                                                    |  |
|                                                                                                    |  |
| Selección o mandato                                                                                                    |  |
| $==$                                                                                                    |  |
| F3=Salir F4=Solicitud<br>F9=Recuperar F12=Cancelar                                                                                                    |  |
|                                                                                                    |  |
|                                                                                                    |  |
| МW<br>20/007<br>A                                                                                                    |  |
| 03:04 PN<br><b>ESP</b><br>w<br>⊞<br>e<br>$\wedge$ 2 $\in$ (1)<br>医植<br>$0\overline{2}$<br>LAA 23/11/2017                                                                                                    |  |

3) Seguido de esto ingresamos el número 1 y enter. Figura 12.

ELABORADO POR: Oficina de Investigaciones REVISADO POR: soporte al sistema integrado de gestión

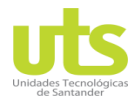

### INFORME FINAL DE TRABAJO DE GRADO EN MODALIDAD DE PROYECTO DE INVESTIGACIÓN, DESARROLLO TECNOLÓGICO Y PRÁCTICA

VERSIÓN: 01

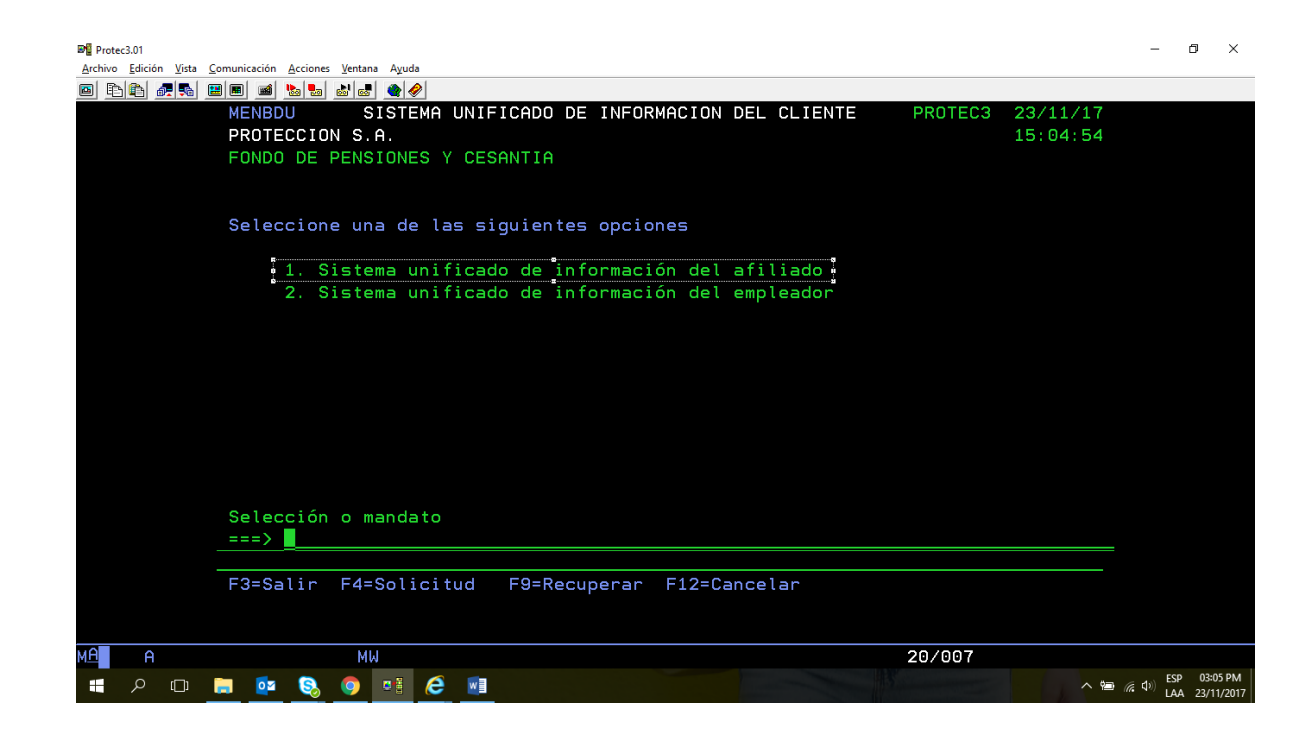

4) Luego ingresamos numero 2 y enter. Figura 13.

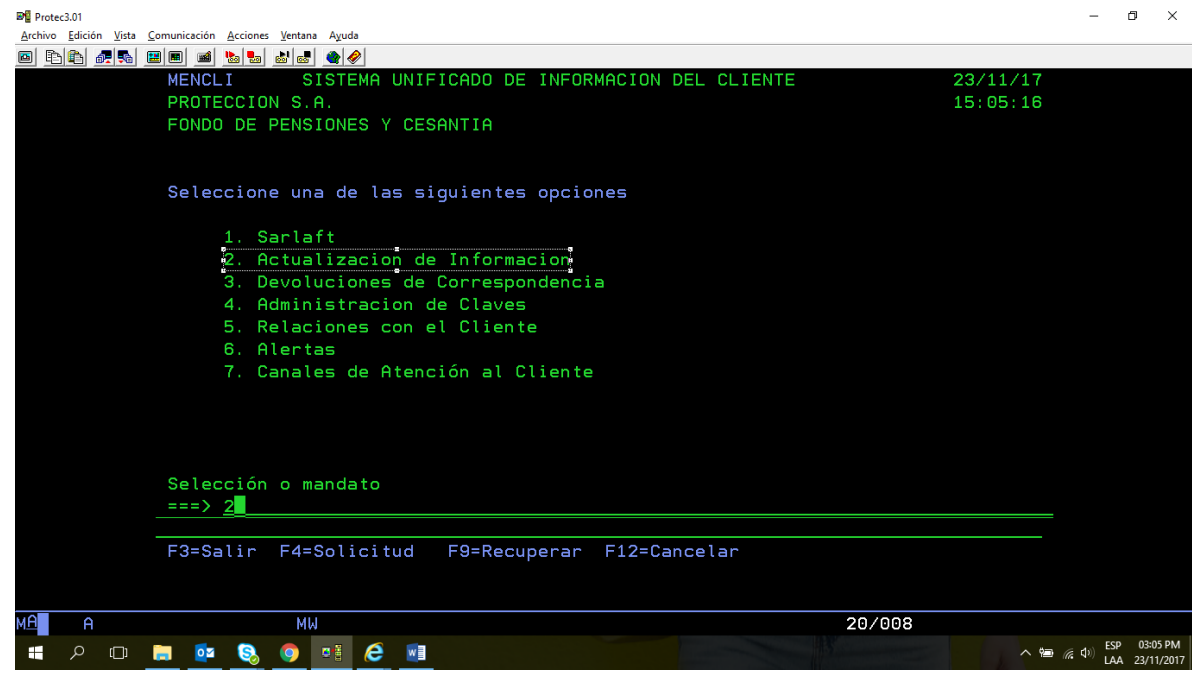

ELABORADO POR: Oficina de Investigaciones REVISADO POR: soporte al sistema integrado de gestión

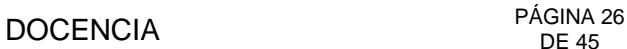

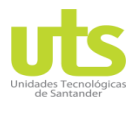

INFORME FINAL DE TRABAJO DE GRADO EN MODALIDAD DE PROYECTO DE INVESTIGACIÓN, DESARROLLO TECNOLÓGICO Y PRÁCTICA

VERSIÓN: 01

5) Seguido de esto vamos a CONSULTAS, luego POR AFILIADO, y luego INFORMACION DEL AFILIADO. Figura 14.

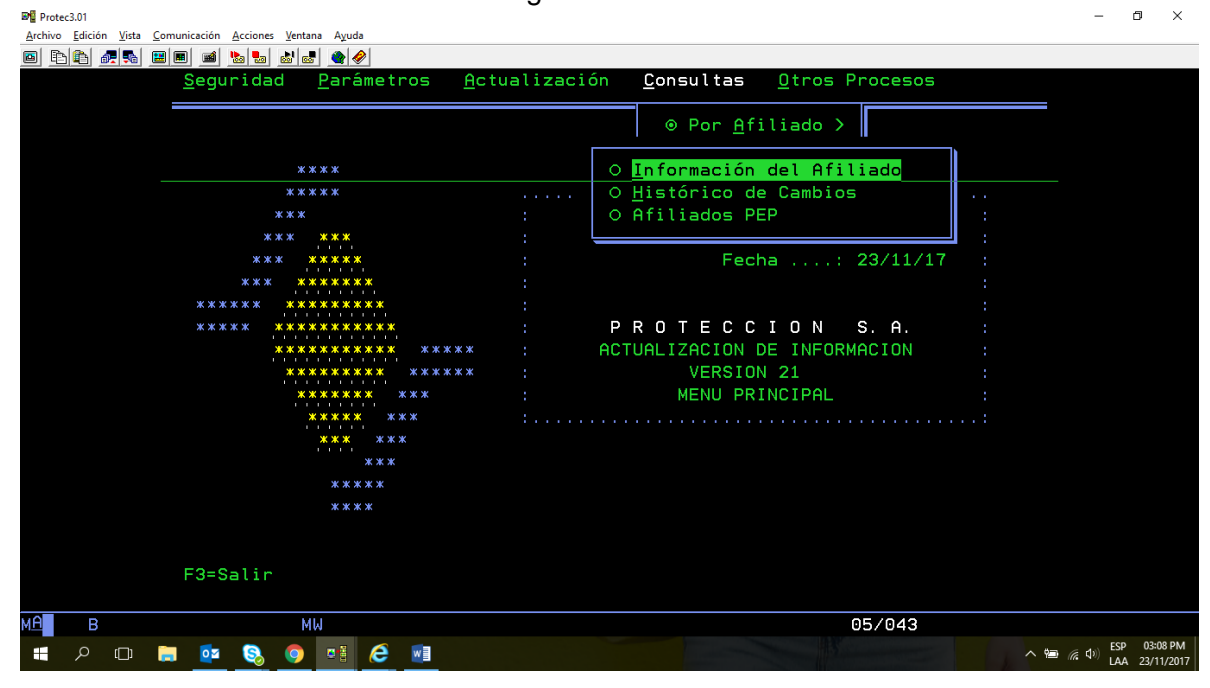

6) En estos campos ingresamos cedula del afiliado y las letras CC en tipo de identificación. Figura 15.

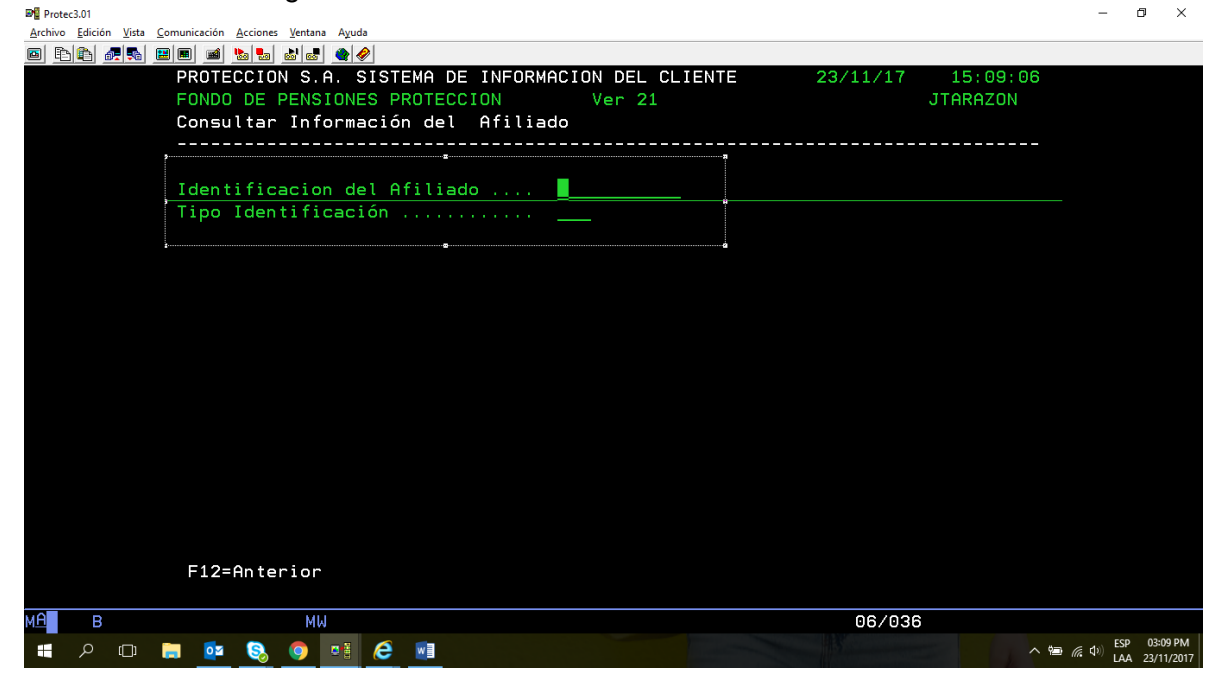

ELABORADO POR: Oficina de Investigaciones REVISADO POR: soporte al sistema integrado de gestión

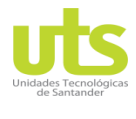

INFORME FINAL DE TRABAJO DE GRADO EN MODALIDAD DE PROYECTO DE INVESTIGACIÓN, DESARROLLO TECNOLÓGICO Y PRÁCTICA

VERSIÓN: 01

## 7) Luego damos enter. Figura 16.

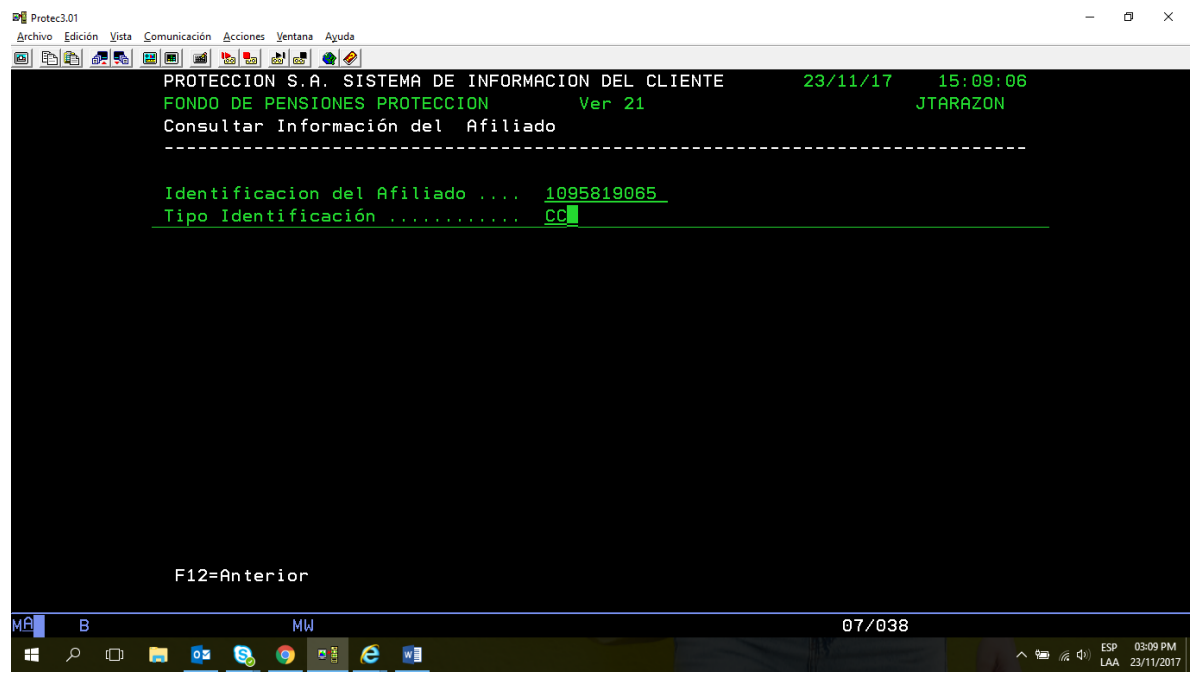

8). Seguido de esto ingresamos en consultar cuentas del afiliado. Figura 17.<br><sup>Memercan</sup>

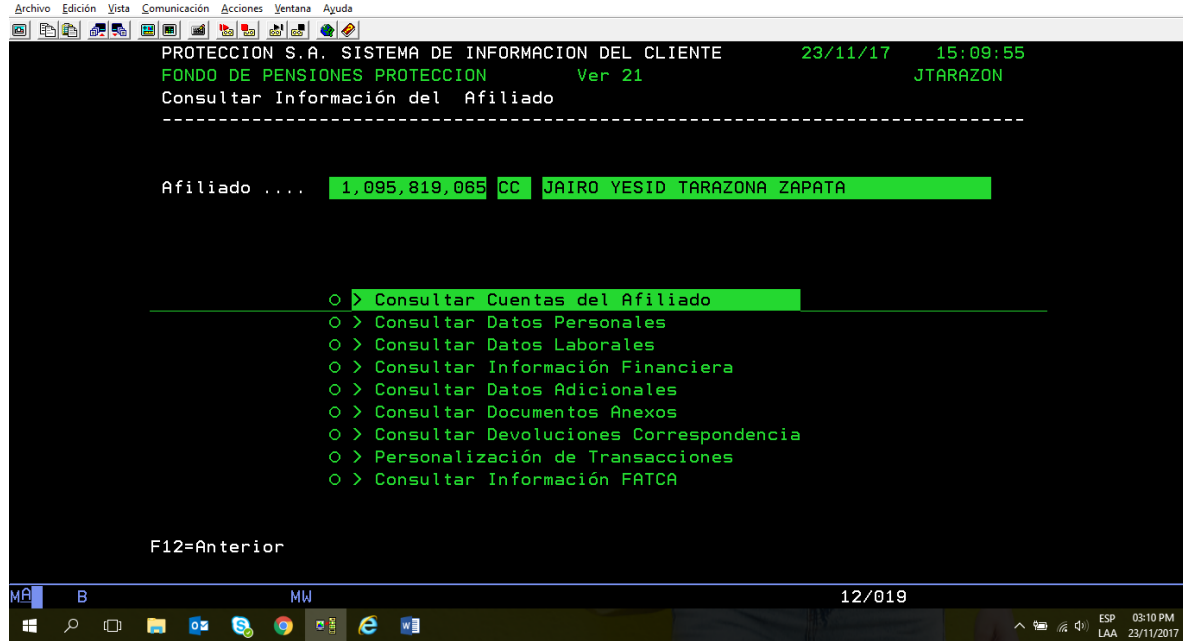

ELABORADO POR: Oficina de Investigaciones REVISADO POR: soporte al sistema integrado de gestión APROBADO POR : Asesor de planeación FECHA APROBACION:

 $\blacksquare$  $\sim$ 

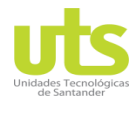

INFORME FINAL DE TRABAJO DE GRADO EN MODALIDAD DE PROYECTO DE INVESTIGACIÓN, DESARROLLO TECNOLÓGICO Y PRÁCTICA

VERSIÓN: 01

# 8) Y por último podemos verificar el producto del afiliado. Figura 18.

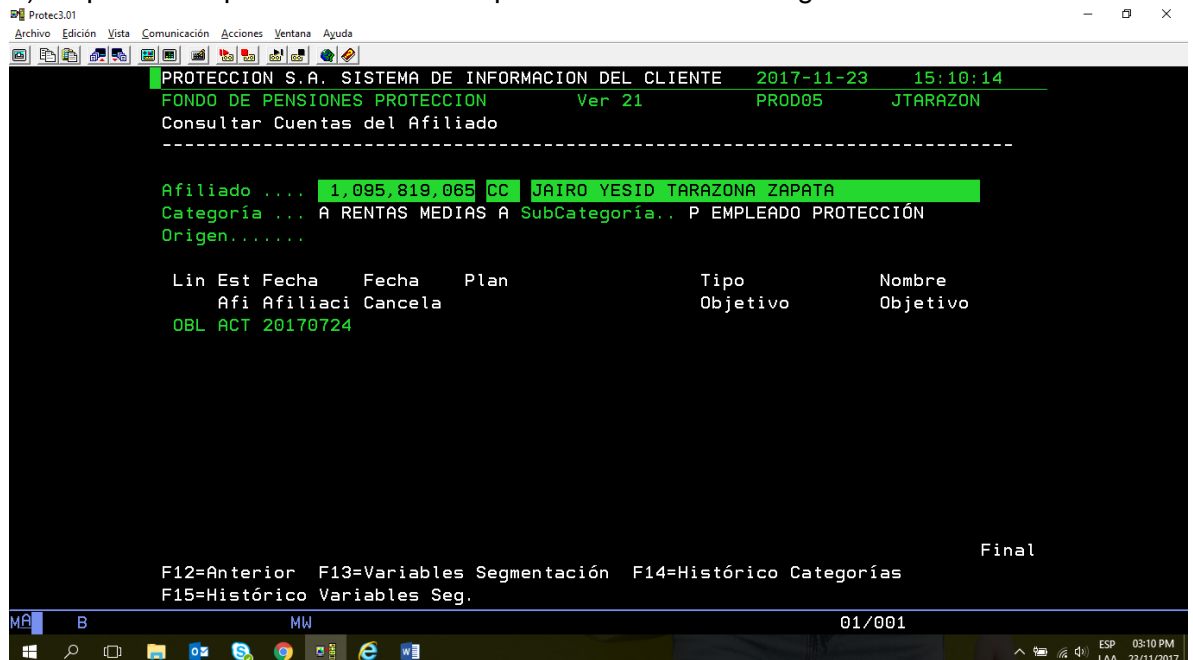

**Lanet (proteccion.sharepoint.com) como ingresar.**

ELABORADO POR: Oficina de Investigaciones REVISADO POR: soporte al sistema integrado de gestión

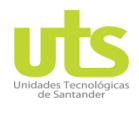

INFORME FINAL DE TRABAJO DE GRADO EN MODALIDAD DE PROYECTO DE INVESTIGACIÓN, DESARROLLO TECNOLÓGICO Y PRÁCTICA

VERSIÓN: 01

1) Seleccionamos el icono LANET. Figura 19.

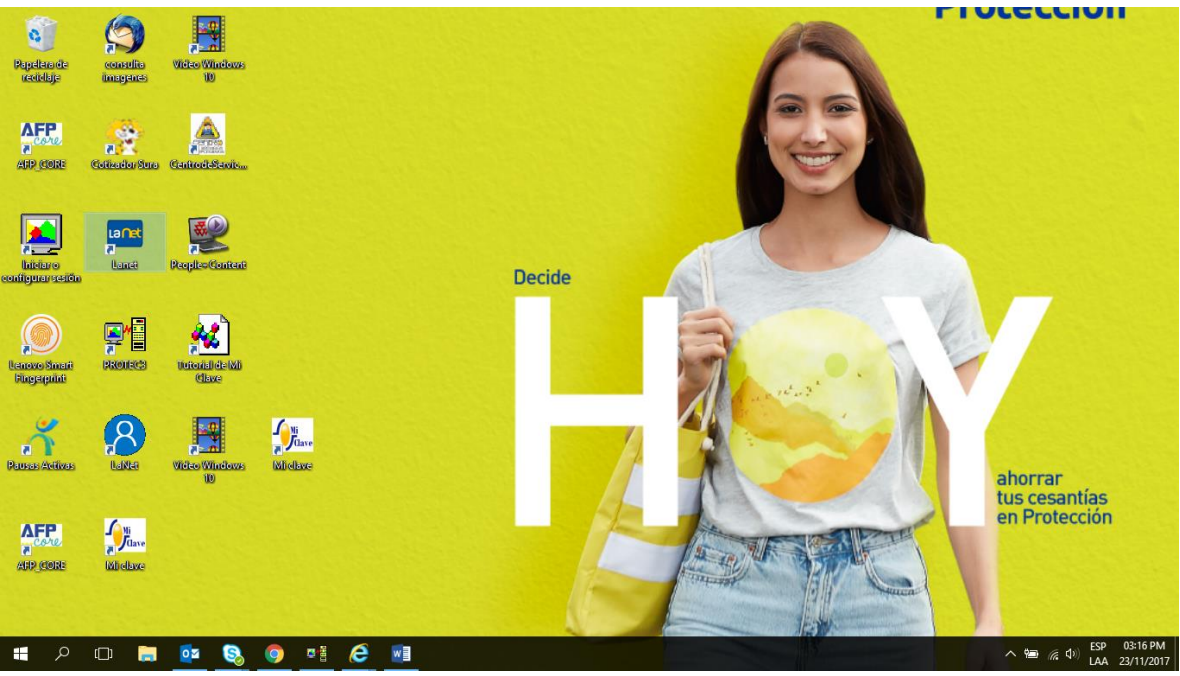

2) Nos arroja esta pantalla, ingresamos en aplicaciones. Figura 20.

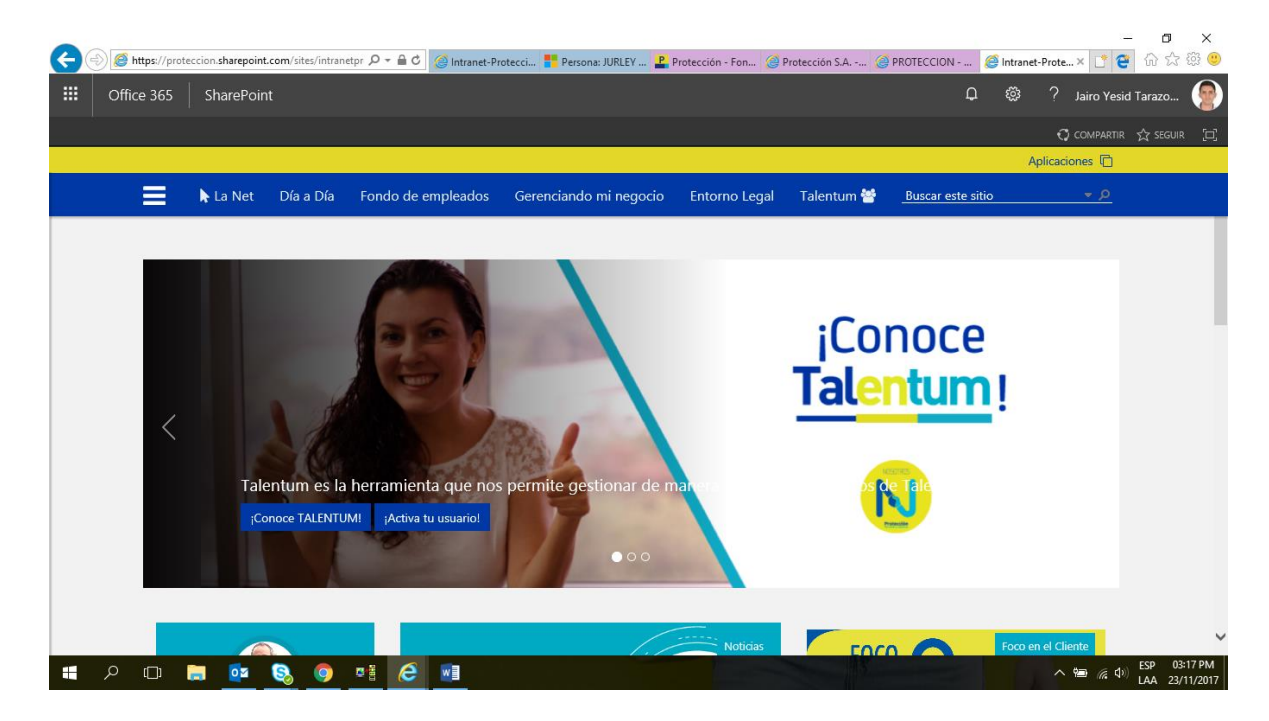

ELABORADO POR: Oficina de Investigaciones

REVISADO POR: soporte al sistema integrado de gestión

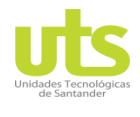

INFORME FINAL DE TRABAJO DE GRADO EN MODALIDAD DE PROYECTO DE INVESTIGACIÓN, DESARROLLO TECNOLÓGICO Y PRÁCTICA

VERSIÓN: 01

3) Nos arroja esta pantalla, luego ingresamos en nuestro cliente CRM. Figura 21.

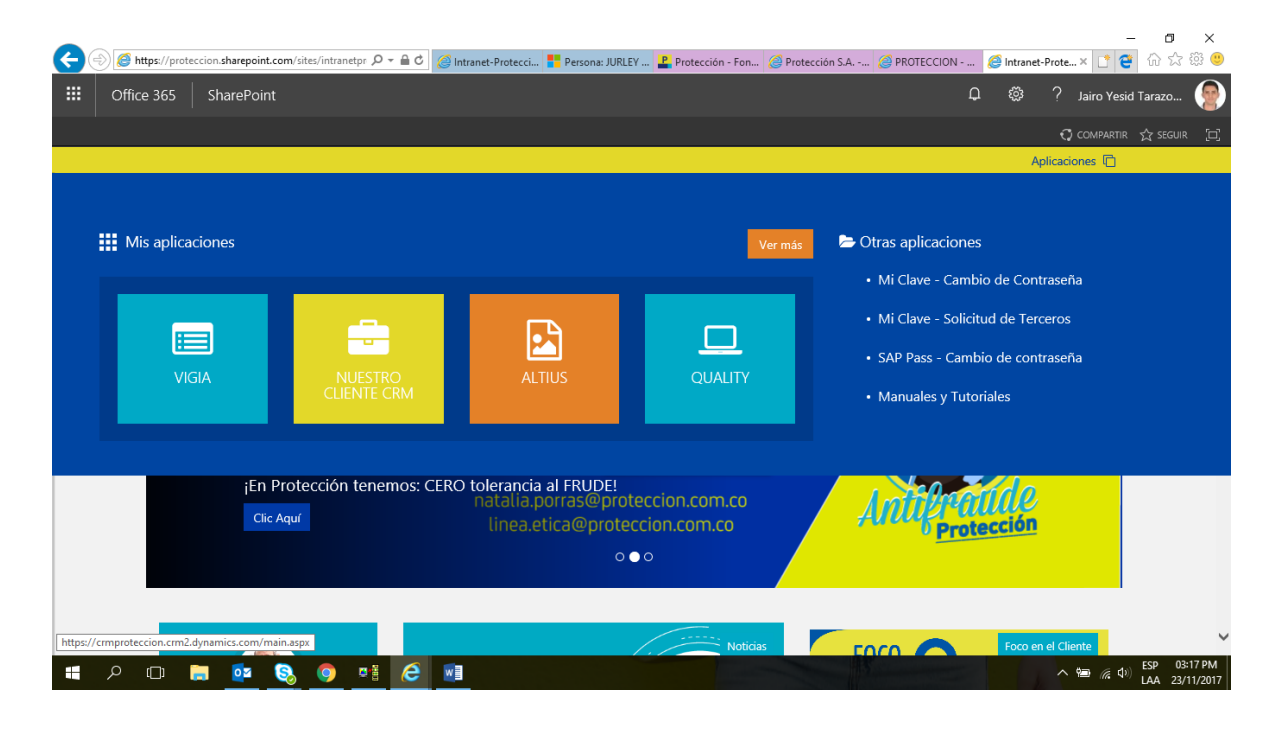

4) Nos arroja esta pantalla, luego vamos a la lupa. Figura 22.

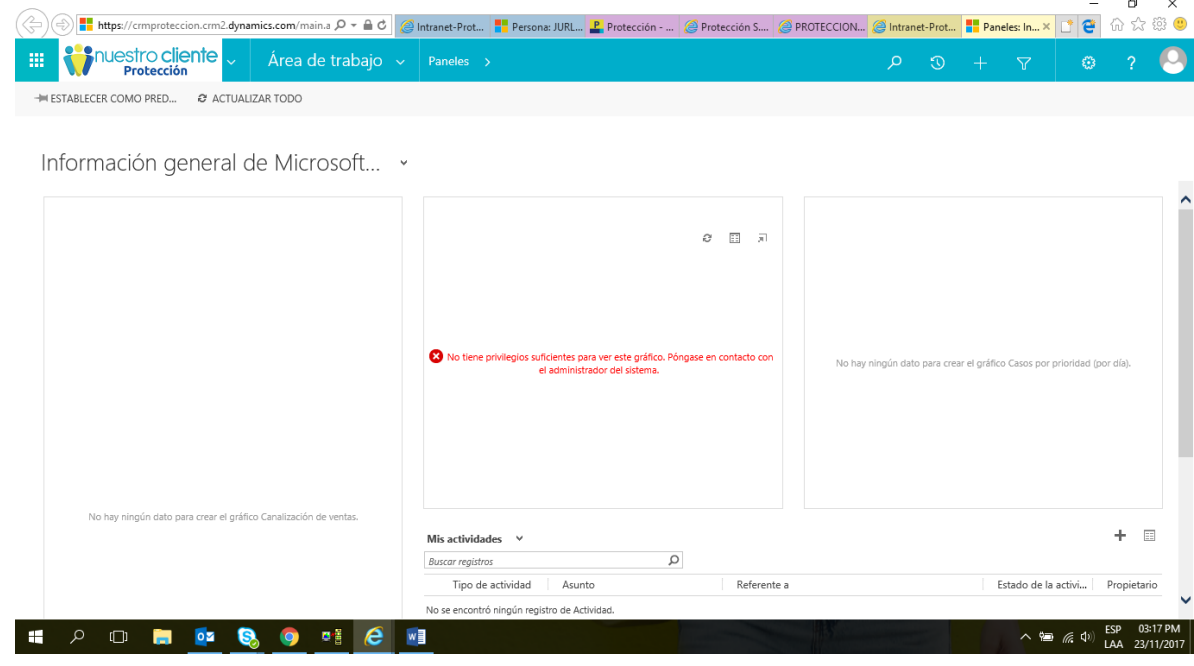

ELABORADO POR: Oficina de Investigaciones REVISADO POR: soporte al sistema integrado de gestión

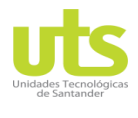

R-DC-95

INFORME FINAL DE TRABAJO DE GRADO EN MODALIDAD DE PROYECTO DE INVESTIGACIÓN, DESARROLLO TECNOLÓGICO Y PRÁCTICA

5) Nos aparece esta barra en blanco. Figura 23.

VERSIÓN: 01

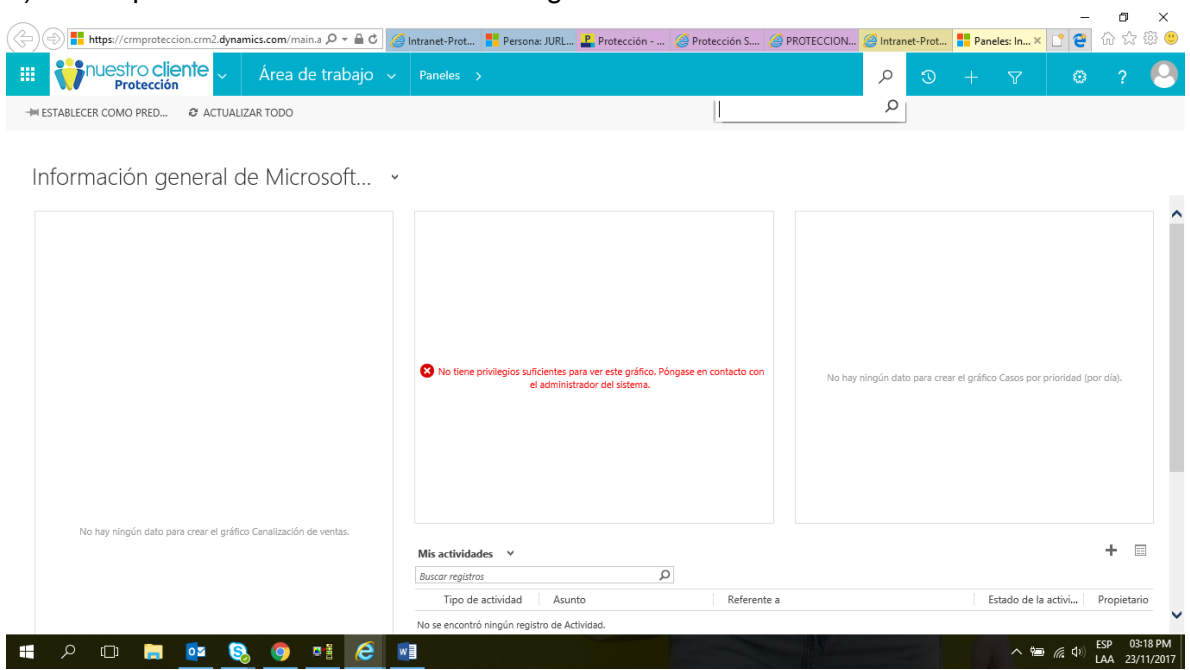

6). E ingresamos el número de cedula de nuestro afiliado y damos clic. Figura 24.

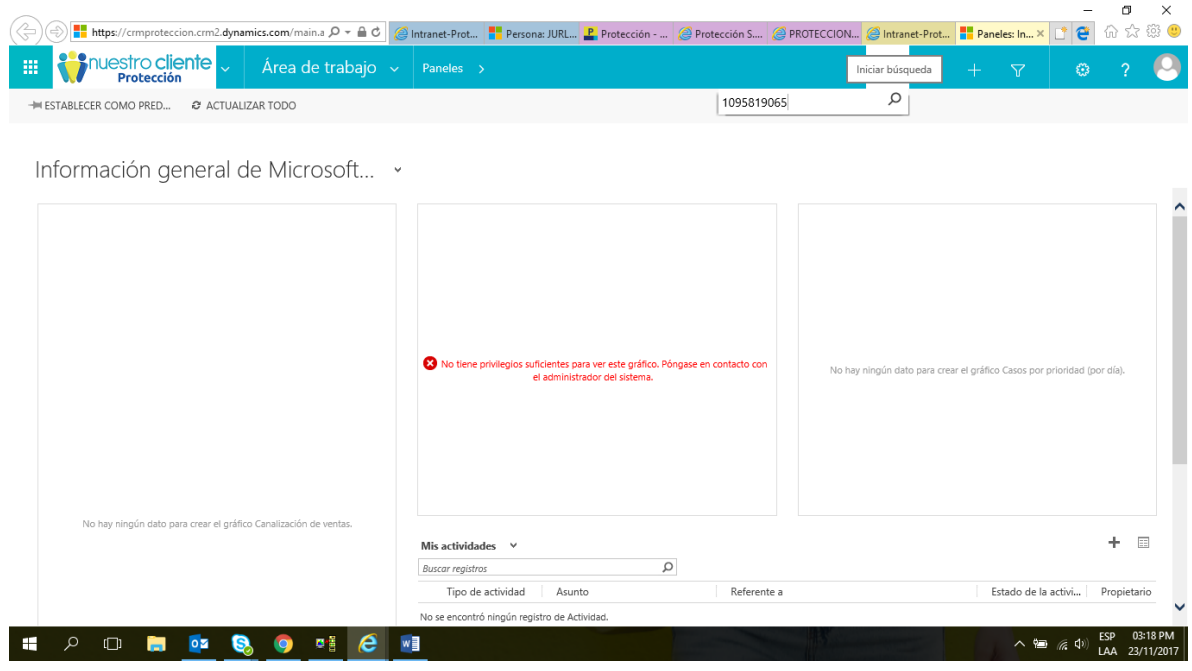

ELABORADO POR: Oficina de Investigaciones REVISADO POR: soporte al sistema integrado de gestión

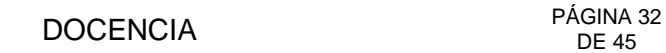

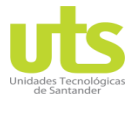

INFORME FINAL DE TRABAJO DE GRADO EN MODALIDAD DE PROYECTO DE INVESTIGACIÓN, DESARROLLO TECNOLÓGICO Y PRÁCTICA

VERSIÓN: 01

6) Seguido de esto nos parece esta ventana, pinchamos en la parte de personas. Figura 25.

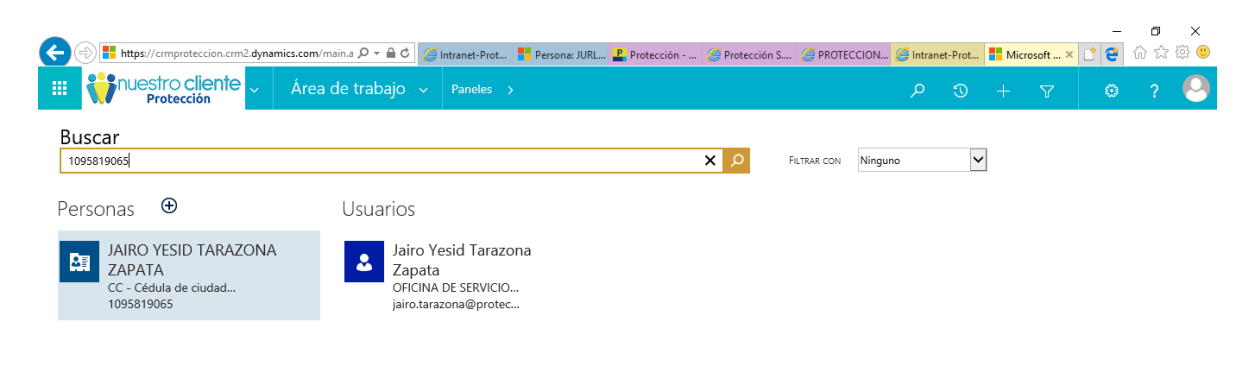

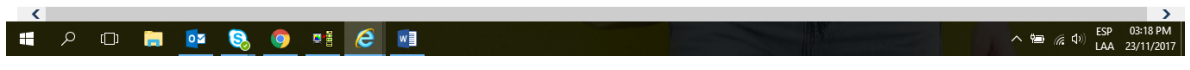

# 7) Luego en historia laboral clic. Figura 26.

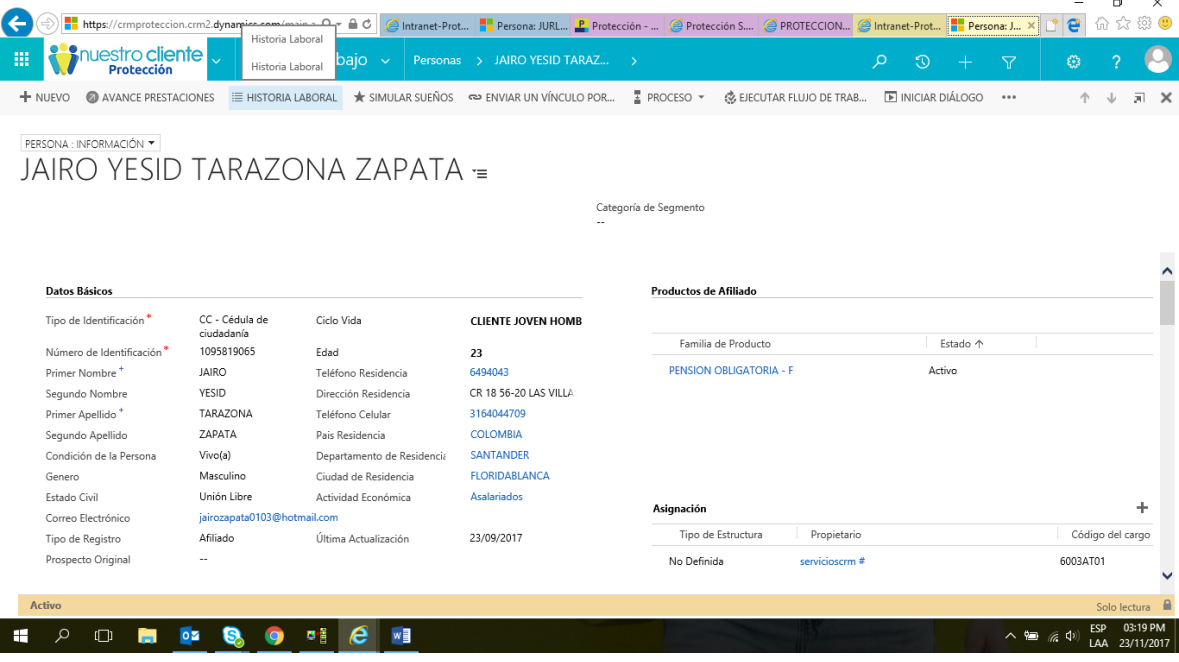

ELABORADO POR: Oficina de Investigaciones REVISADO POR: soporte al sistema integrado de gestión

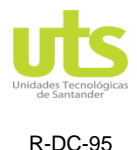

VERSIÓN: 01

# 9). Ya por último clic en imprimir. Figura 27.

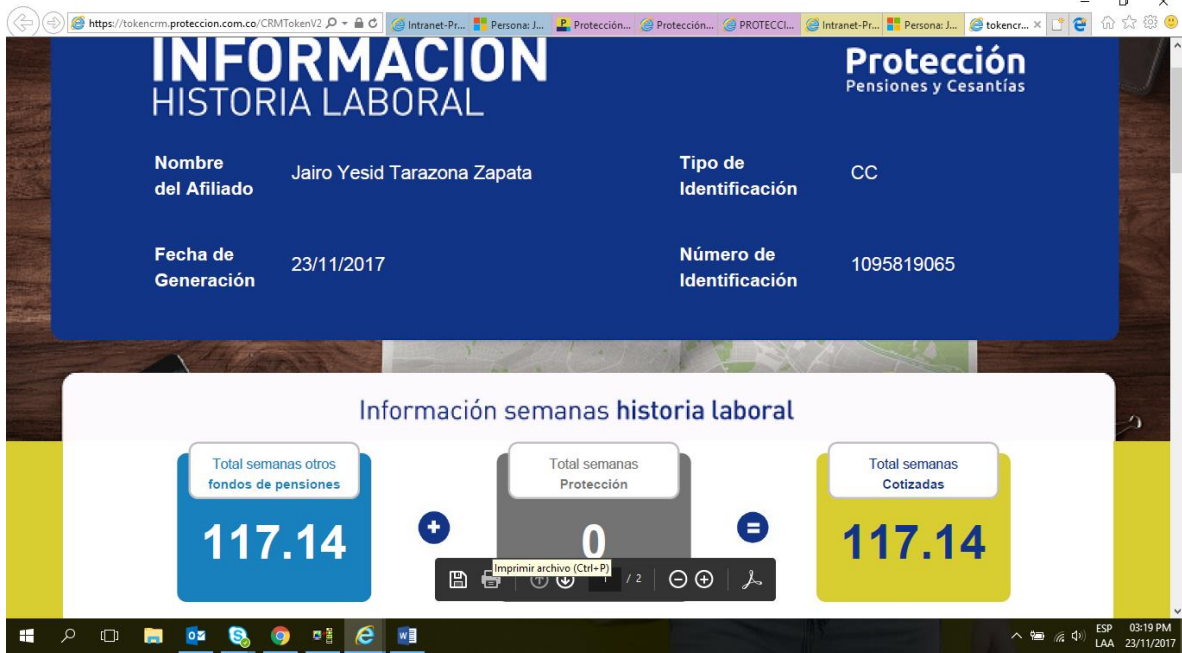

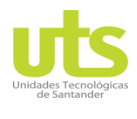

INFORME FINAL DE TRABAJO DE GRADO EN MODALIDAD DE PROYECTO DE INVESTIGACIÓN, DESARROLLO TECNOLÓGICO Y PRÁCTICA

VERSIÓN: 01

### **Extranet página de protección (**www.proteccion.com.co**).**

1). Primero ingresamos a www.proteccion.com.co. Figura 28.

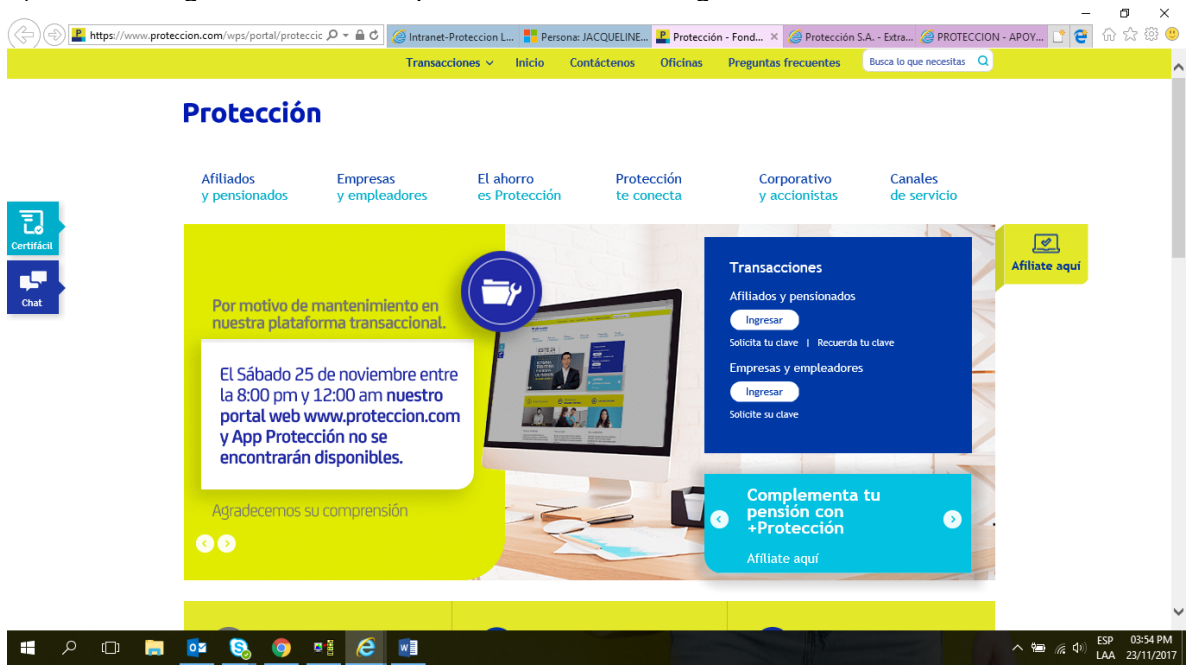

2). Luego deslizamos hacia abajo y oprimimos en el logo de protección. Figura 29.

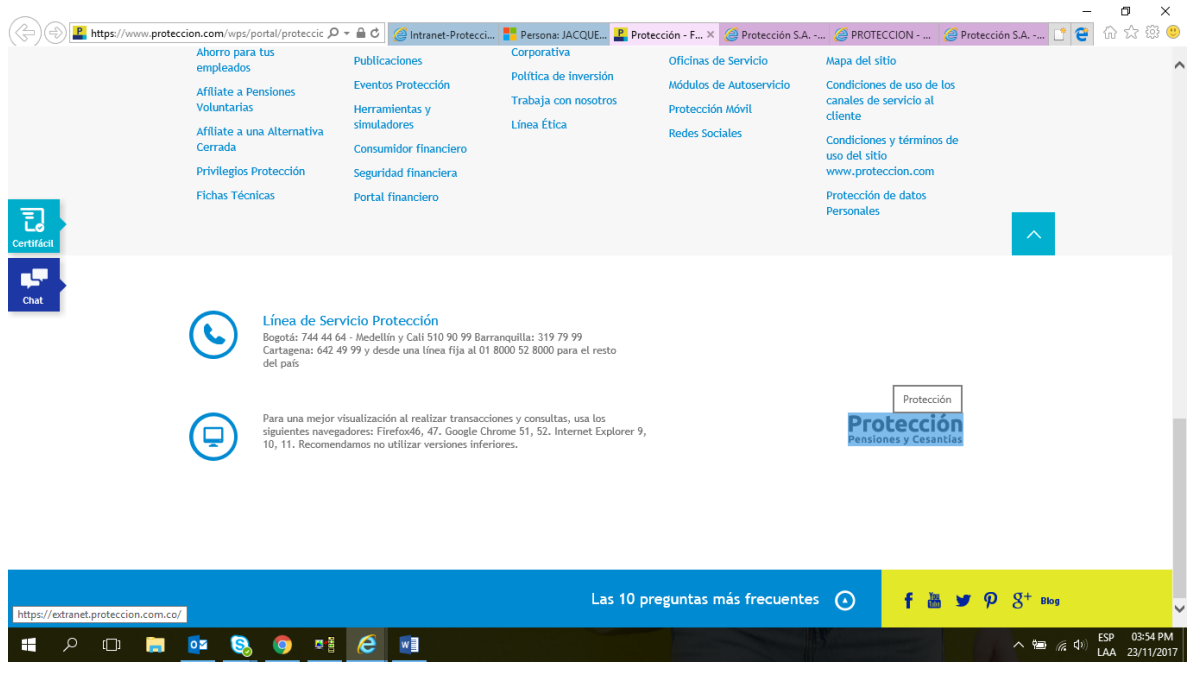

ELABORADO POR: Oficina de Investigaciones REVISADO POR: soporte al sistema integrado de gestión

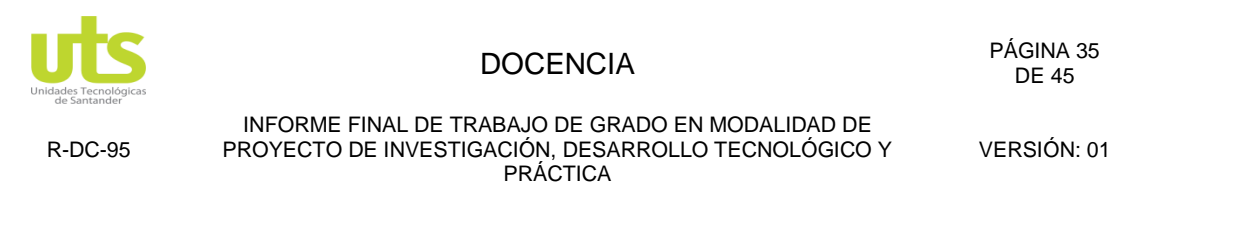

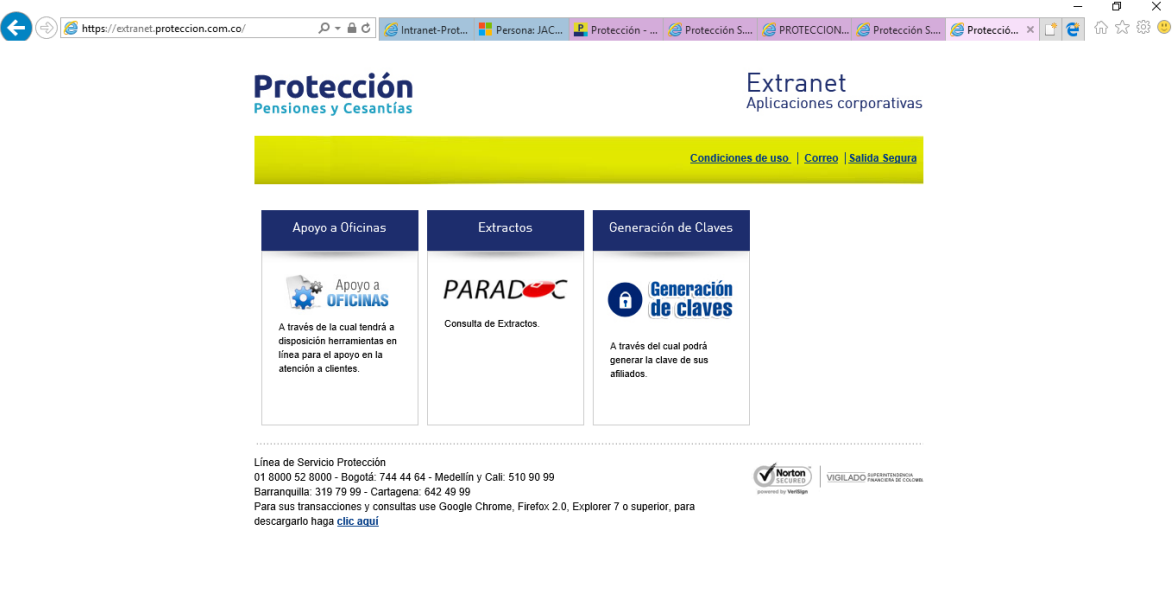

### 4) en esta ventana escogemos APOYO A OFICINAS. Figura 30.

### **SI A DI DI DI DI Q O DI 2 Q ME**

5). Esta ventana nos permite observar todo tipo de certificados, saldos, extractos, etc. Simplemente en pinchar en la pestaña adecuada según lo solicite el afiliado. Figura 31.

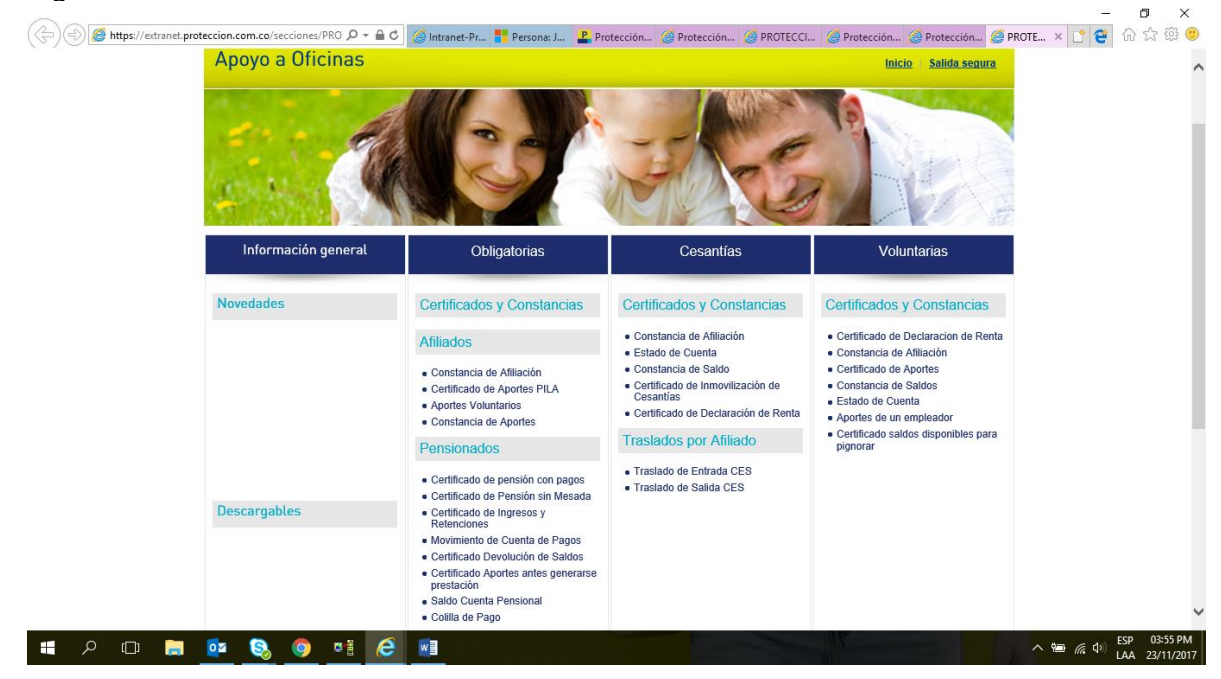

ELABORADO POR: Oficina de Investigaciones REVISADO POR: soporte al sistema integrado de gestión APROBADO POR : Asesor de planeación FECHA APROBACION:

 $\sim$   $\overline{m}$  ( $\overline{a}$   $\overline{4}$ ) ESP 03:55 PM

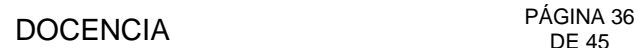

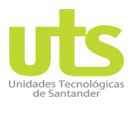

INFORME FINAL DE TRABAJO DE GRADO EN MODALIDAD DE PROYECTO DE INVESTIGACIÓN, DESARROLLO TECNOLÓGICO Y PRÁCTICA

VERSIÓN: 01

6). En esta ventana se digita TIPO DE INDETIFICACION Y EL NUMERO DE LA IDENTIFICACION, cabe resaltar que esta digitación es igual en todos los formatos que se escojan para imprimir certificados. Figura 32.

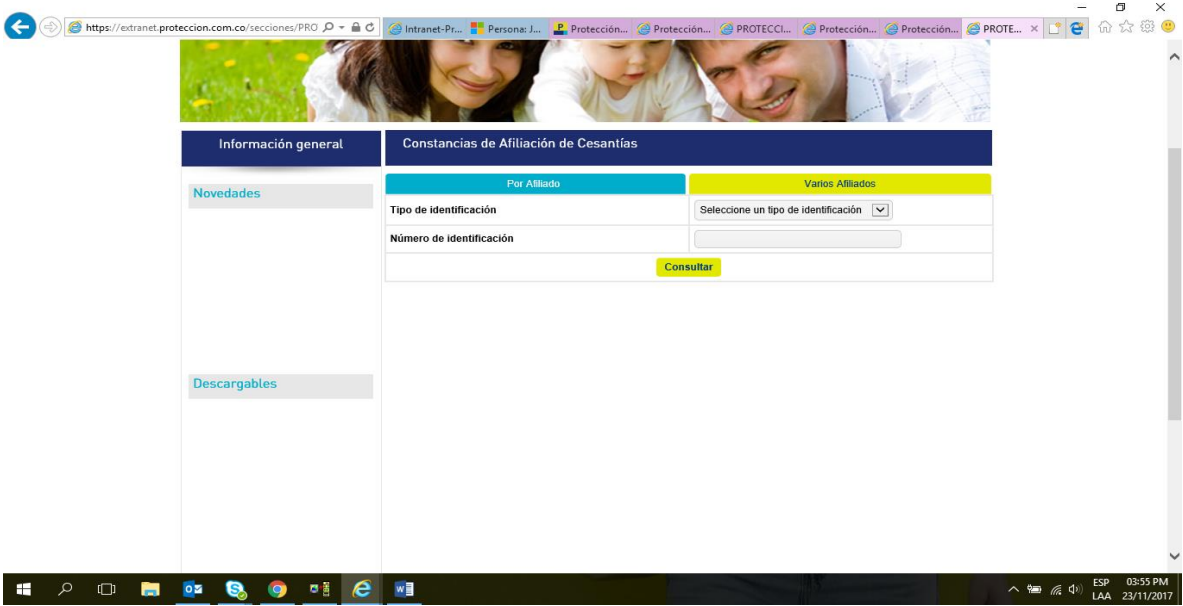

7). Ahora simplemente es oprimir en descargar pdf. Figura 33.

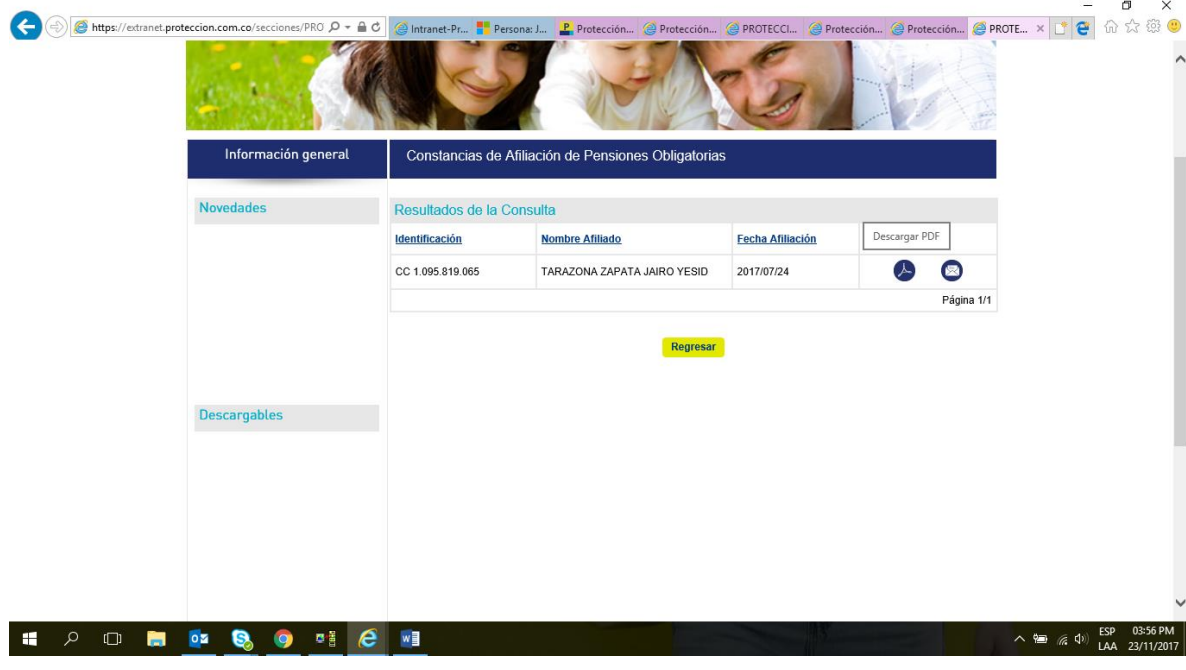

ELABORADO POR: Oficina de Investigaciones REVISADO POR: soporte al sistema integrado de gestión

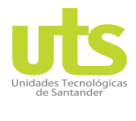

INFORME FINAL DE TRABAJO DE GRADO EN MODALIDAD DE PROYECTO DE INVESTIGACIÓN, DESARROLLO TECNOLÓGICO Y PRÁCTICA

VERSIÓN: 01

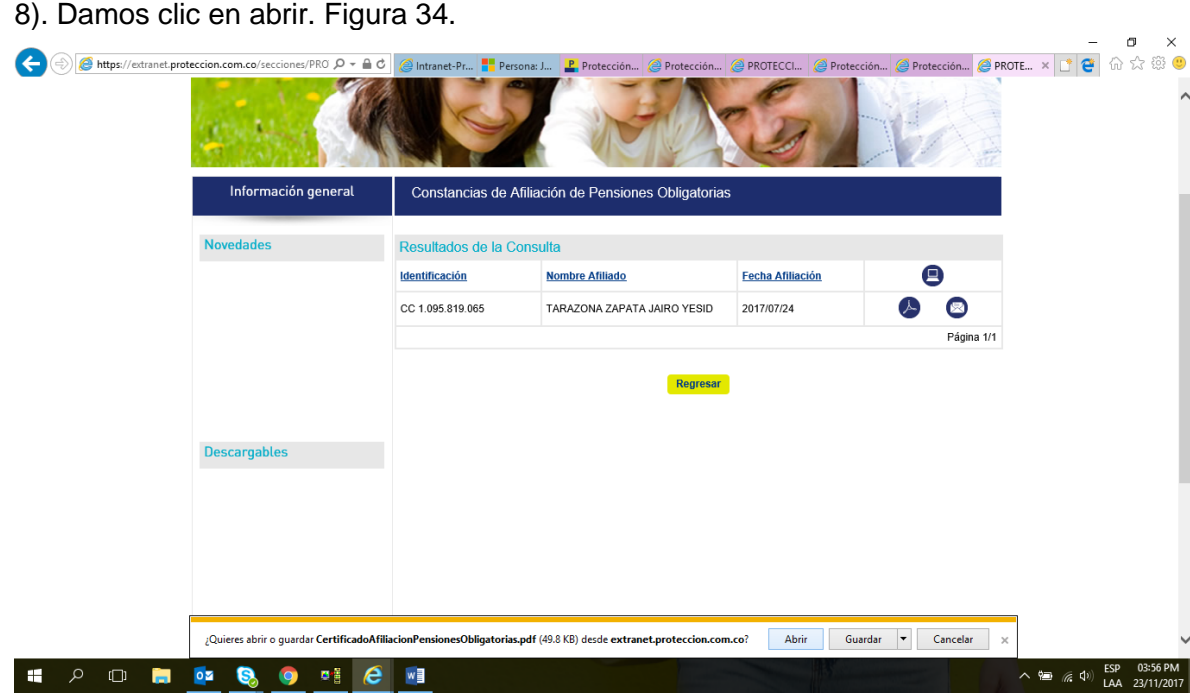

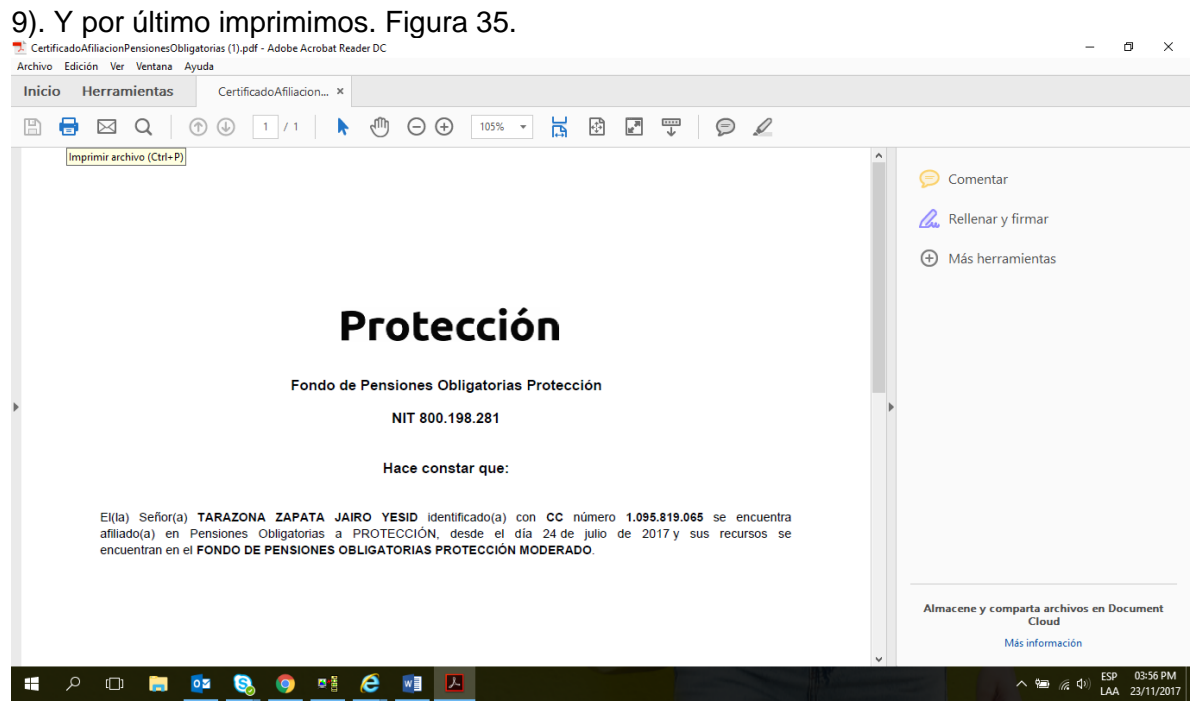

ELABORADO POR: Oficina de Investigaciones REVISADO POR: soporte al sistema integrado de gestión

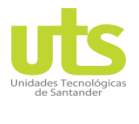

R-DC-95

INFORME FINAL DE TRABAJO DE GRADO EN MODALIDAD DE PROYECTO DE INVESTIGACIÓN, DESARROLLO TECNOLÓGICO Y PRÁCTICA

VERSIÓN: 01

- Apoyar con el digiturno y tomar los turnos de extractos de pensión (IB), extractos de cesantías (HB), mensajería (MA), asesoría de cesantías (DB), recepción de incapacidades (RB).
- Al medio día se debe apoyar al compañero de GS4 encargado con el atril y el infoturno mientras él va a su hora de descanso.
- ACCIONES LEGALES: el sello con el nombre de la persona que lo recibe, se le pone stiker, se pasa por el reloj, y se digitaliza en la impresora (pasos: digitalizar a red, acciones legales normal o acciones legales dúplex, dependiendo de las hojas, y digitalizar.) luego se ingresan en la carpeta acciones legales. (Gloria Torres).
- PQR: se coloca stiker, se pasa por el reloj, el sello con el nombre de la persona que lo recibe, y se digitaliza en la impresora (se envían al correo del auxiliar de servicio encargado de los pqr (Lina Tobón), en formato pdf, luego se ingresan en la respectiva carpeta).
- IMÁGENES: el sello con el nombre de la persona que lo recibe, en la pantalla de la impresora seleccionan tipo de archivo en pdf y se escanean al correo, luego se archivan en el q, carpeta imágenes. En la siguiente ruta (Q:\Of de Servicio Bmanga-Bmeja\AUXILIAR DE SERVICIO\PRACTICANTE\IMAGENES).
- ENVIO PLANILLA PV CESANTIAS: todas las planillas físicas de Pensión Voluntaria, Cesantías y Pensión Obligatoria correspondientes a recaudo realizado desde la misma Oficina o recibidas a través de este canal, deben ser enviadas el mismo día que se reciban por correspondencia interna a Imagine Medellín aclarando en el contenido del sobre que son planillas para grabar.
- RELACIÓN CORRESPONDENCIA EPS, ARL, JRCIS: Al finalizar el día los Dictámenes y Origen el sello con el nombre de la persona que lo recibe se relacionan en el cuadro de Excel llamado RELACION ENTREGA DE DICTAMENES ASESORES DE SERVICIO (Este archivo se encuentra en Q). Se digitaliza por la impresora (pasos: Digitalizar a red, solicitud de pensión o solicitud de pensión dúplex dependiendo de la hoja, cambiar el nombre del

ELABORADO POR: Oficina de Investigaciones

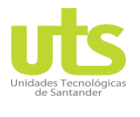

INFORME FINAL DE TRABAJO DE GRADO EN MODALIDAD DE PROYECTO DE INVESTIGACIÓN, DESARROLLO TECNOLÓGICO Y PRÁCTICA

VERSIÓN: 01

archivo y poner dictamen eps de afiliado.) se entrega relación y soporte de entrega al asesor asignado en el día. En la siguiente ruta (Q:\Of de Servicio Bmanga-Bmeja\AUXILIAR DE SERVICIO\PRACTICANTE/plantilla-enviódictámenes).

- CONCEPTOS: el sello con el nombre de la persona que lo recibe, en la pantalla de la impresora seleccionan tipo de archivo en pdf y se escanean al correo, luego se archivan en el q, carpeta conceptos. En la siguiente ruta (Q:\Of de Servicio Bmanga-Bmeja\AUXILIAR DE SERVICIO\PRACTICANTE\CONCEPTOS). Envió de soporte: Se debe de enviar a gestión documental ciudad Bogotá.
- ACTUALIZACION DE DATOS: Al finalizar el día Se debe de pedir a cada asesor las actualizaciones de datos realizadas, se debe digitalizar en la impresora pasos: digitalizar a red → Actualización de datos → se debe de poner en el escáner todo el paquete → archivar con un clip las actualizaciones del día.

# **3.2 FUNCIONES SEMANALES**

- REMISORIA DE CARPETAS PV Y CESANTIAS: En el Q, se encuentra un Excel llamado REMISORIA ENVIO CARPETAS PV – CESANTIAS, en el cual se debe registrar las carpetas semanales de pv y cesantías (siempre va una de transferencia y una de cheque), también mensualmente registrar las de cierre conservador y cierre programado (únicamente son carpetas de cheque). Se les debe poner a la carpeta la tapa faltante, se les pone un stiker en blanco en el cual se escribe los datos de la carpeta, tales como que tipo de soporte es, si es cheque o transferencia, fecha mes y año, y la oficina de servicio. En la siguiente ruta (Q:\Of de Servicio Bmanga-Bmeja\AUXILIAR DE SERVICIO\PRACTICANTE/ REMISORIA ENVIO CARPETAS PV – CESANTIAS).
- RELACIÓN CORRESPONDENCIA EPS, ARL, JRCIS: conceptos. Envió de soporte: Se debe de enviar a gestión documental ciudad Bogotá. Cada viernes.
- IMÁGENES: Envió de soporte: Se debe de enviar a imágenes Medellín. Cada viernes.

ELABORADO POR: Oficina de Investigaciones

REVISADO POR: soporte al sistema integrado de gestión

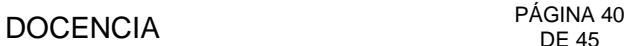

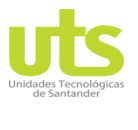

INFORME FINAL DE TRABAJO DE GRADO EN MODALIDAD DE PROYECTO DE INVESTIGACIÓN, DESARROLLO TECNOLÓGICO Y PRÁCTICA

VERSIÓN: 01

# **3.3 FUNCIONES MENSUALES**

- RELACIÓN SOPORTE CLAVES: Se piden a todos los asesores las claves, se realiza la novedad en el formato Word llamando RELACIÓN DE SOPORTES DE CLAVES ENTREGADAS A LOS AFILIADOS (Este archivo se encuentra en Q). Envió de soporte: Se debe enviar en los primeros 05 días de cada mes a Susana Jaramillo Giraldo; se deben de imprimir 2 formatos, una por dentro del sobre y otra afuera. En la siguiente ruta (Q:\Of de Servicio Bmanga-Bmeja\AUXILIAR DE SERVICIO\PRACTICANTE\formatos).
- SACAR INFORMES DE IMPRESORAS MONO LOCALES EN KIOSKOS: (Este manual se encuentra en Q). En la siguiente ruta (Q:\Of de Servicio Bmanga-Bmeja\AUXILIAR DE SERVICIO\PRACTICANTE\formatos).
- ACTUALIZACION DE DATOS: Envió de soporte: El día 01 de cada mes se debe de enviar todas las actualizaciones realizadas del mes que termino en una caja, se realiza remisoria archivo Sabaneta Medellín se envía por TCC hablar con el Auxiliar de Talento Humano.

CARTAS DE BT: Se envían mensualmente, se deben solicitar a patricia arias, luego se clasifican en cartas de beneficio tributario, cancelación pagos, inscripción cuentas y débitos automáticos. Luego se digitalizan en el Q en el Excel llamado CARTAS BT, al finalizar se envían cartas de beneficio tributario (archivo sabaneta), cancelación pagos, inscripción cuentas y débitos automáticos (imágenes). Se deben enviar en sobres reutilizables de correspondencia interna con una copia en parte de afuera y una por dentro. En la siguiente ruta (Q:\Of de Servicio Bmanga-Bmeja\AUXILIAR DE SERVICIO\PRACTICANTE/cartasdebt).

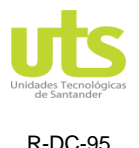

VERSIÓN: 01

# **4. RESULTADOS**

Se percibió la validez de los procesos con la ejecución de este manual.

Se maniobró de manera adecuada cada una de las peticiones de los clientes, para que estos lograran la información apropiada y acertada para su sugerencia.

Se logró más disposición y distribución en los procesos.

Los resultados pertenecen a estimular a nuestros guías a realizar cada día mejor su trabajo y obtener menos personas con inconvenientes y con mejores decisiones.

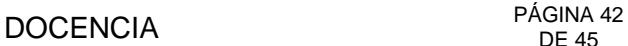

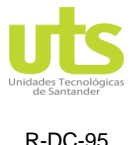

VERSIÓN: 01

# **5. CONCLUSIONES**

A lo largo de la presente práctica se logró demostrar como en los últimos años hubo una deficiencia en la oficina de servicio de protección en Bucaramanga con la falta de un manual de funciones para el practicante de cada periodo semestral, durante un tiempo se logró abordar la carencia de este manual con una pasantía cargo por cago en la oficina de servicio para conocer los procesos e ir tomando apropiaciones de sus funciones, pero en base a que se utilizaba y se perdía mucho tiempo, se dio solución a esta problemática con el completo manual de funciones para obtener resultados positivos.

En fin ell practicante podrá estar al tanto de su proceso por medio de esta herramienta ya que en ella está el conocimiento suficiente para su rápido crecimiento e independencia disminuyendo las cargas de las actividades realizando así una armonía en la organización.

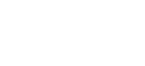

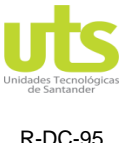

VERSIÓN: 01

## **6. RECOMENDACIONES**

<span id="page-42-0"></span>Es necesario elaborar programas de capacitación a todo nivel, como mecanismo de incorporación progresiva de la problemática en la institución.

Deben implementarse Evaluaciones de Impacto empresarial, en todos aquellos proyectos que involucren un impacto significativo sobre la utilización de los de los procesos de la organización.

Los sistemas de monitoreo y evaluación implementados deben orientarse no sólo hacia la investigación, sino también de manera fundamental como un instrumento de planificación y toma de decisiones.

Este tipo de proyectos debe tener como objetivo principal el incentivar a los estudiantes a mejorar sus procesos de planificación y control del cargo.

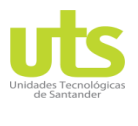

# DOCENCIA PÁGINA 44

INFORME FINAL DE TRABAJO DE GRADO EN MODALIDAD DE PROYECTO DE INVESTIGACIÓN, DESARROLLO TECNOLÓGICO Y PRÁCTICA

# **7. REFERENCIAS BIBLIOGRÁFICAS**

- <span id="page-43-0"></span>❖ http://www.sport.ifcs.ufrj.br/projetos/espanha/docs/antecedentes.html
- ❖ http://asclepio.revistas.csic.es/index.php/asclepio/article/view/687
- ❖ https://aikidoshogun.wordpress.com/manual-del-practicante/
- ❖
- ❖ http://repositorio.utp.edu.co/dspace/bitstream/handle/11059/906/658306O74.pd f;sequence=1
- ❖ http://www.elperiodico.com/es/educacion/20161016/manuales-libros-textohistoria-5506695
- ❖ https://senaintro.blackboard.com/bbcswebdav/institution/semillas/634122\_1\_VI RTUAL/OAAPs/OAAP7\_Fase3/swf/aa1\_oa3/oc.pdf
- ❖ https://www.gestiopolis.com/los-manuales-administrativos-como-herramientaclave/

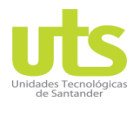

INFORME FINAL DE TRABAJO DE GRADO EN MODALIDAD DE PROYECTO DE INVESTIGACIÓN, DESARROLLO TECNOLÓGICO Y PRÁCTICA

VERSIÓN: 01

## **8. ANEXOS**

<span id="page-44-0"></span>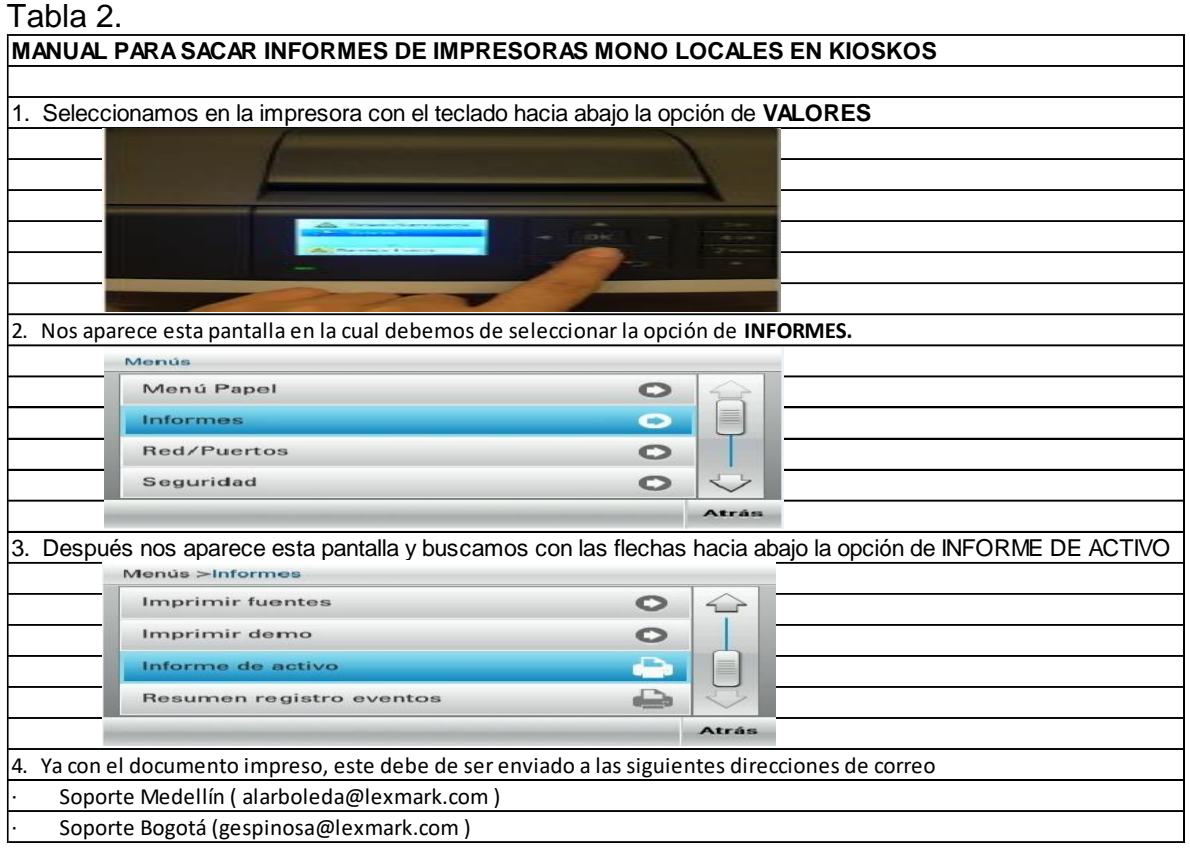